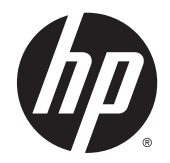

# Довідковий посібник з апаратного забезпечення

Бізнес-ПК HP EliteDesk 800 G2 TWR

© Copyright 2015. HP Development Company, L.P.

Microsoft і Windows — це торгові марки групи компаній Майкрософт, зареєстровані в США.

Інформацію, яка міститься в цьому документі, може бути змінено без попереднього повідомлення. Єдині гарантії на вироби та послуги HP викладені у недвозначних гарантійних заявах, які надаються разом з такими виробами та послугами. Жодна частина цього документа не може розглядатися як надання додаткових гарантій. Компанія HP не несе відповідальності за технічні або редакційні помилки чи пропуски, що містяться в цьому документі.

Перша редакція: червень 2015 р.

Номер документа: 823456-BD1

#### **Зауваження щодо використання виробу.**

У цьому посібнику описано функції, які підтримуються в більшості моделей. У цьому комп'ютері деякі функції можуть бути відсутніми.

У деяких випусках ОС Windows 8 доступні не всі функції. Щоб мати змогу використовувати всі можливості ОС Windows 8, імовірно, на комп'ютері потрібно буде оновити або придбати додаткове апаратне забезпечення, драйвери та програмне забезпечення. Докладніше див. на веб-сайті [http://www.microsoft.com.](http://www.microsoft.com)

Щоб мати змогу використовувати всі можливості ОС Windows 7, імовірно, на комп'ютері потрібно буде оновити або придбати додаткове апаратне забезпечення та/або придбати пристрій для читання DVDдисків для інсталяції ОС Windows 7. Докладніше див. на веб-сайті

[http://windows.microsoft.com/en-us/](http://windows.microsoft.com/en-us/windows7/get-know-windows-7) [windows7/get-know-windows-7.](http://windows.microsoft.com/en-us/windows7/get-know-windows-7)

#### **Умови використання програмного забезпечення**

Інсталюючи, копіюючи, завантажуючи або в інший спосіб використовуючи будь-який програмний продукт, попередньо інстальований на цьому комп'ютері, ви погоджуєтеся з умовами ліцензійної угоди з кінцевим користувачем (EULA) компанії HP. Якщо ви не згодні з умовами цієї ліцензійної угоди, то зобов'язані повністю повернути невикористаний продукт (апаратне обладнання та устаткування) протягом 14 днів для отримання коштів відповідно до порядку відшкодування, встановленого в місці придбання.

Отримати додаткову інформацію або подати запит щодо повного відшкодування вартості комп'ютера, можна в місцевому пункті продажу (у продавця).

### **Про цей документ**

Цей довідник містить загальну інформацію щодо модернізації ПК HP EliteDesk Business.

**УВАГА!** Таке позначення тексту вказує, що недотримання цих вказівок може призвести до травм чи смерті.

**ПОПЕРЕДЖЕННЯ.** Таке позначення тексту вказує, що недотримання цих вказівок може призвести до пошкодження обладнання чи втрати даних.

**| <mark>• ПРИМІТКА.</mark> Таке позначення тексту вказує на важливу додаткову інформацію.** 

# **Зміст**

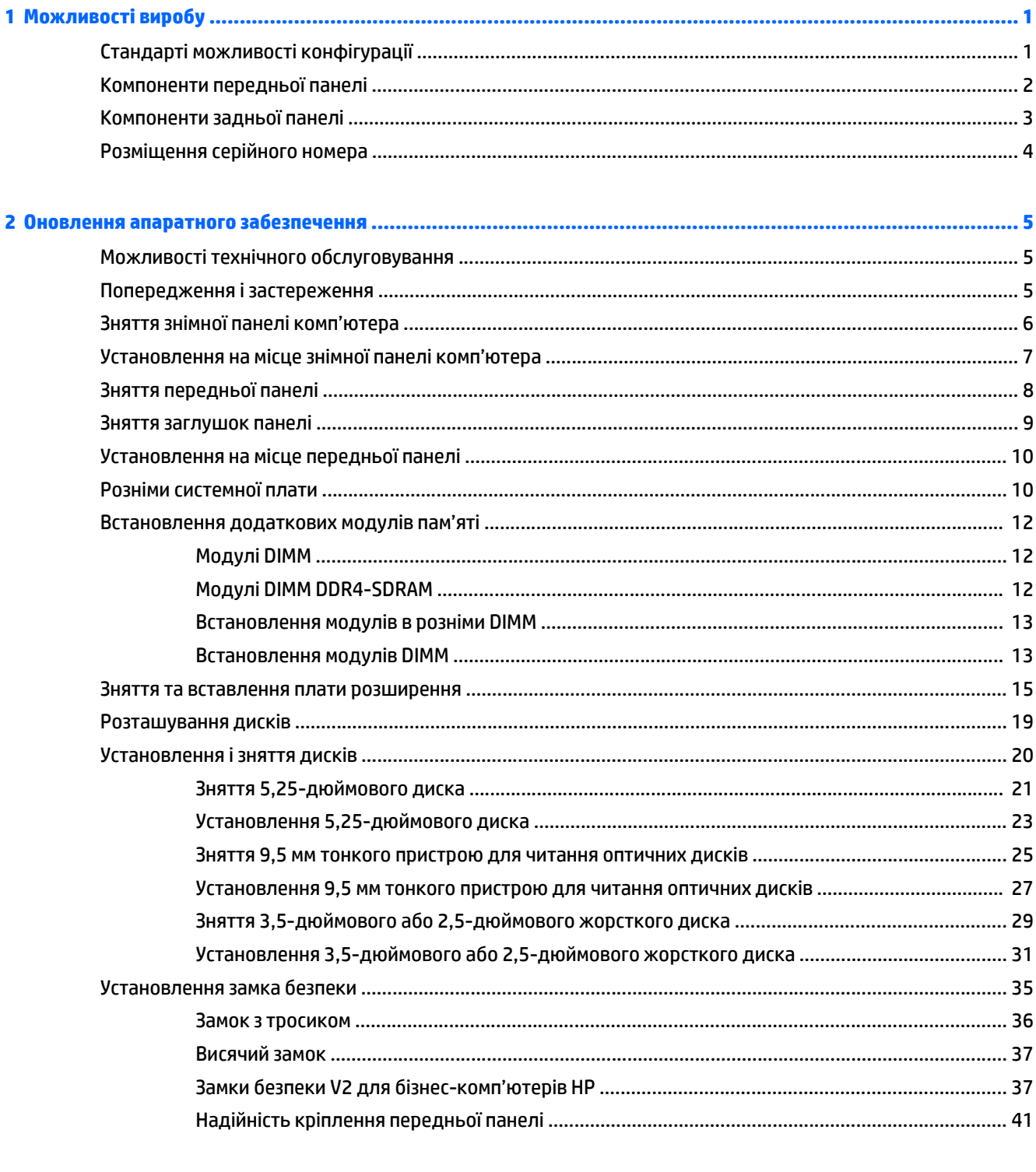

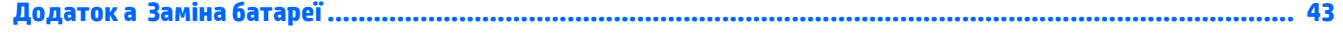

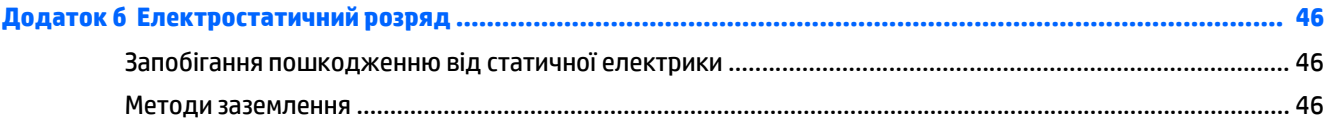

### Додаток в Рекомендації щодо роботи з комп'ютером, регулярного обслуговування та підготовки до

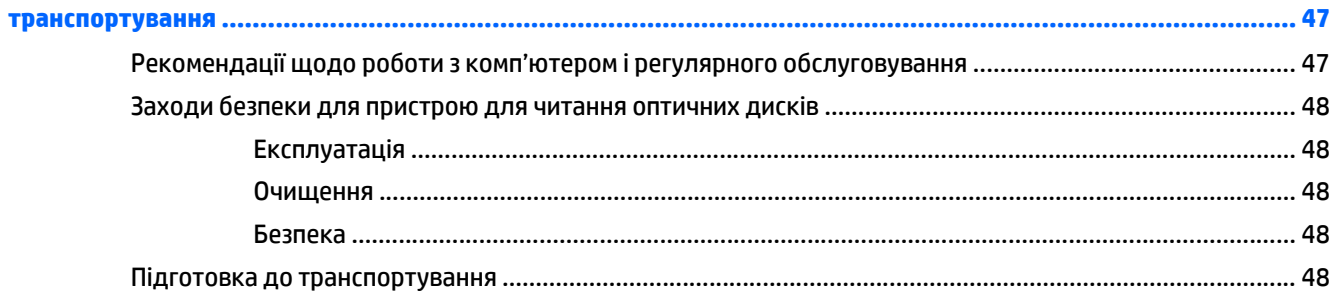

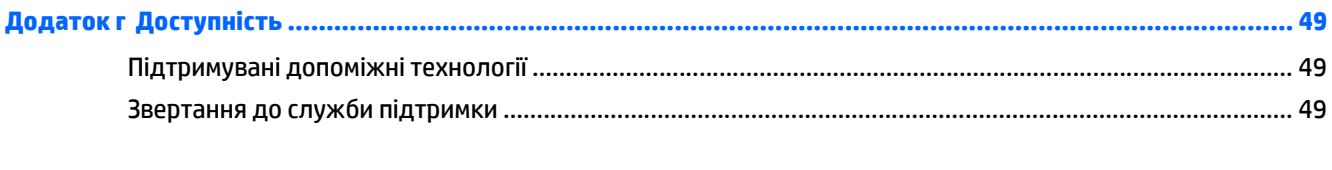

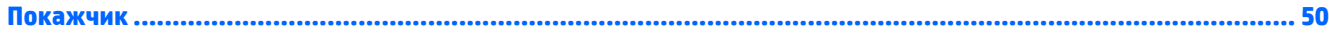

# <span id="page-6-0"></span>**1 Можливості виробу**

# **Стандарті можливості конфігурації**

Функції залежать від конкретної моделі. Щоб отримати технічну підтримку та додаткові відомості про апаратне та програмне забезпечення, встановлене на комп'ютері, запустіть утиліту HP Support Assistant.

**© ПРИМІТКА.** Цю модель комп'ютера можна розташовувати вертикально або горизонтально.

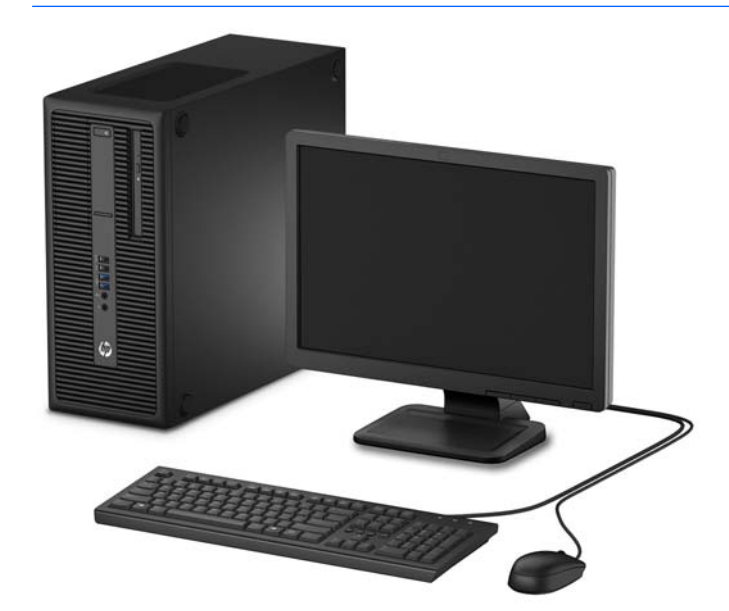

## <span id="page-7-0"></span>**Компоненти передньої панелі**

Розташування пристрою для читання оптичних дисків залежить від моделі. Деякі моделі обладнано заглушками, які закривають відділення пристроїв для читання оптичних дисків.

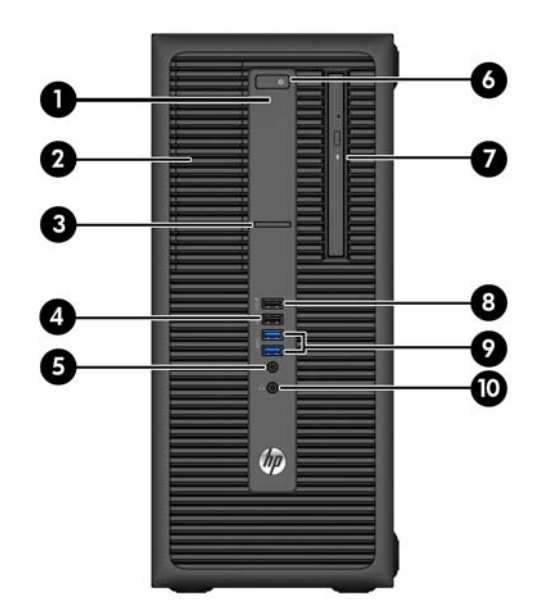

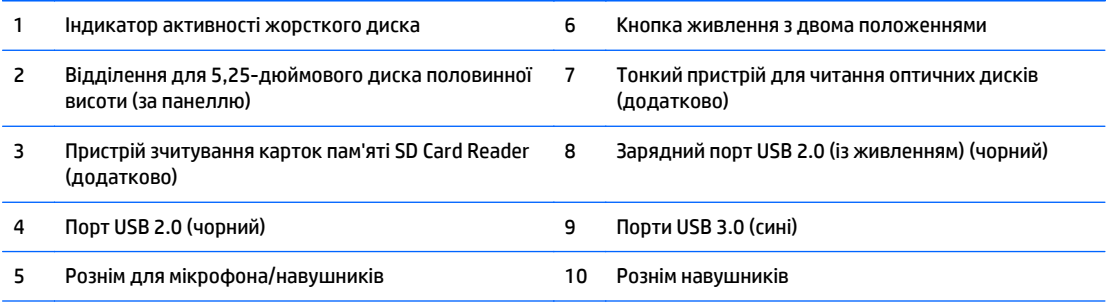

**ПРИМІТКА.** Якщо підключити пристрій до розніму для мікрофона/навушників, з'явиться діалогове вікно із запитом, чи слід використовувати рознім для аудіопристрою, що підключається до лінійного входу мікрофона, чи для навушників. Рознім можна переналаштувати в будь-який час, двічі клацнувши піктограму Audio Manager на панелі завдань Windows.

**ПРИМІТКА.** Через зарядний порт USB 2.0 подається струм для заряджання пристроїв, наприклад смартфонів. Заряджання доступне, коли кабель живлення під'єднано до системи, навіть якщо систему вимкнуто.

**ПРИМІТКА.** Коли комп'ютер увімкнено, індикатор ввімкнення живлення зазвичай світиться білим. Якщо він блимає червоним, виникла несправність комп'ютера, і блимання позначає код діагностики. Див. *Інструкції з технічного обслуговування та сервісу* для інтерпретації коду.

## <span id="page-8-0"></span>**Компоненти задньої панелі**

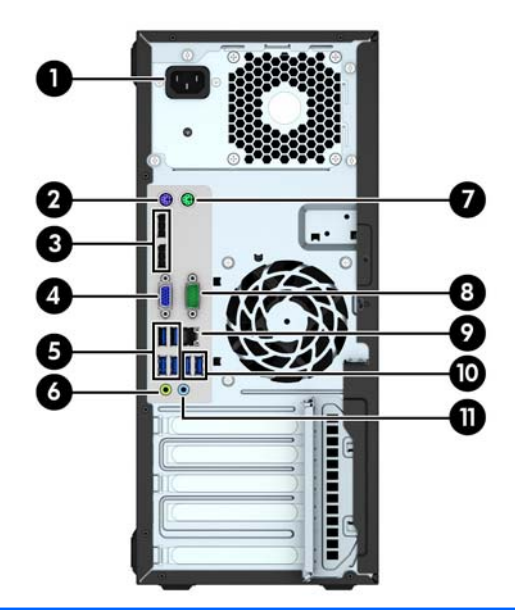

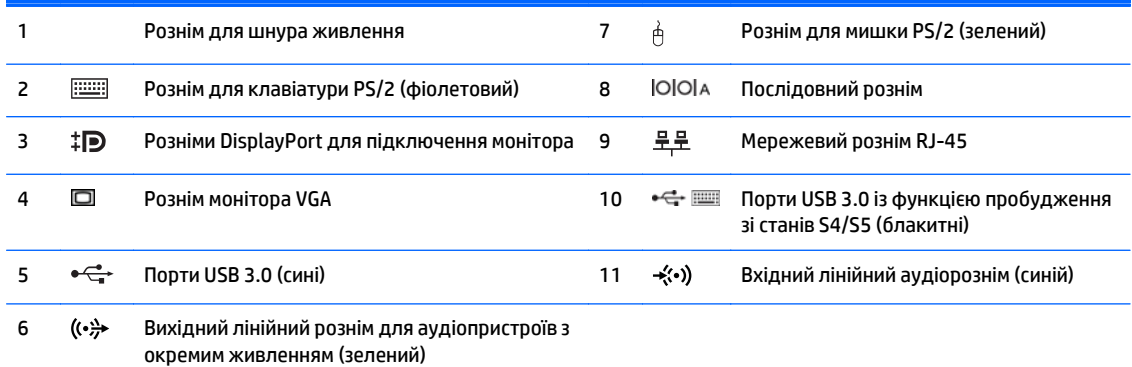

**ПРИМІТКА.** У компанії HP можна замовити додатковий другий послідовний порт і додатковий паралельний порт.

У разі використання USB-клавіатури компанія HP рекомендує під'єднувати клавіатуру до одного з портів USB 3.0 із функцією пробудження зі станів S4/S5. Функція пробудження зі станів S4/S5 також підтримується рознімами PS/2, якщо ввімкнуто у BIOS F10 Setup.

Якщо підключити пристрій до синього лінійного вхідного аудіорозніму, з'явиться діалогове вікно із запитом, чи слід використовувати рознім для лінійного вхідного пристрою, чи для мікрофона. Рознім можна переналаштувати в будьякий час, двічі клацнувши піктограму Audio Manager на панелі завдань Windows.

Якщо в одне з гнізд системної плати встановлено графічну карту, тоді відеорозніми на графічній карті та вбудованому відеоадаптері системної плати можна використовувати водночас. Однак при такій конфігурації повідомлення програми діагностичного тестування POST відображатимуться лише на дисплеї, який під'єднано до дискретної графічної карти.

Змінюючи параметри настройки у «Настройках комп'ютера» можна відключати графічні карти системної плати.

# <span id="page-9-0"></span>**Розміщення серійного номера**

Кожний комп'ютер має унікальний серійний номер та ідентифікаційний код, які розташовані на зовнішній стороні комп'ютер.а. Ці номери треба мати під рукою при зверненні до служби підтримки.

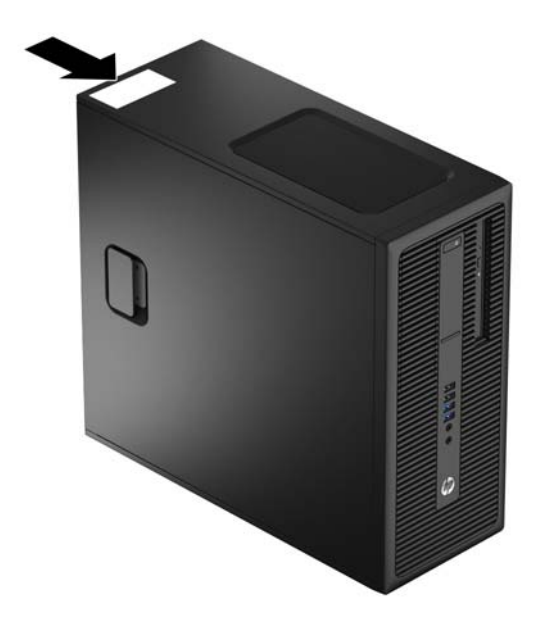

# <span id="page-10-0"></span>**2 Оновлення апаратного забезпечення**

### **Можливості технічного обслуговування**

Комп'ютер має функції, що спрощують його модернізацію та обслуговування. Для більшості процедур установки, описаних у даному розділі, не потрібні додаткові інструменти.

### **Попередження і застереження**

Перш ніж виконувати оновлення, обов'язково прочитайте всі відповідні інструкції, застороги та попередження в цьому посібнику.

**УВАГА!** Щоб зменшити ризик особистого травмування через ураження електричним струмом, гарячими поверхнями або загорання, дотримуйтеся наведених нижче рекомендацій.

Від'єднайте шнур живлення від електричної розетки та дайте внутрішнім компонентам охолонути, перш ніж торкатися їх.

Не підключайте телефонні розніми до розеток мережевого адаптеру (NIC).

Не від'єднуйте контакт заземлення кабелю живлення. Контакт заземлення – це важливий компонент безпеки.

Завжди підключайте кабель живлення до заземленої розетки в зоні досяжності.

Щоб зменшити ризик серйозних пошкоджень, ознайомтеся з *Посібником із безпеки та зручності використання*. У ньому описується правильна організація робочого місця, поза та робочі й побутові звички для користувачів комп'ютера, також міститься важлива інформація про техніку безпеки експлуатації електричного та механічного обладнання. Посібник опубліковано на веб-сайті [http://www.hp.com/ergo.](http://www.hp.com/ergo)

**УВАГА!** Всередині комп'ютера містяться деталі під струмом і деталі, що рухаються.

Відключайте живлення від обладнання перед усуненням кришки.

Перед включенням живлення обладнання слід установити кришку на місце та надійно її закріпити.

**ПОПЕРЕДЖЕННЯ.** Статична електрика може пошкодити електронні деталі комп'ютера чи додаткове обладнання. Перш ніж розпочати модернізацію, зніміть електростатичний заряд, торкнувшись заземленого металевого об'єкту. Щоб отримати додаткові відомості див. [Електростатичний](#page-51-0) розряд на [сторінці](#page-51-0) 46.

Коли комп'ютер підключено до джерела живлення змінного струму, напруга завжди подається на системну плату. Перш ніж відкривати комп'ютер, потрібно від'єднати шнур живлення від джерела живлення, щоб запобігти пошкодженню внутрішніх деталей.

# <span id="page-11-0"></span>**Зняття знімної панелі комп'ютера**

Щоб отримати доступ до внутрішніх компонентів, потрібно зняти знімну панель:

- **1.** Від'єднайте або зніміть усі пристрої захисту, які запобігають відкриванню комп'ютера.
- **2.** Зніміть із комп'ютера всі знімні носії, зокрема пристрої для читання компакт-дисків і флеш-пам'ять USB.
- **3.** Належним чином вимкніть комп'ютер за допомогою операційної системи, а потім вимкніть усі зовнішні пристрої.
- **4.** Від'єднайте кабель живлення від електророзетки та відключіть усі зовнішні пристрої.
- **ПОПЕРЕДЖЕННЯ.** Незалежно від того, чи ввімкнуто комп'ютер, системна плата завжди перебуває під напругою, якщо систему підключено до розетки мережі змінного струму. Потрібно від'єднати шнур живлення, щоб запобігти пошкодженню внутрішніх деталей комп'ютера.
- **5.** Підніміть ручку на знімній панелі (1) і зніміть панель із комп'ютера (2).

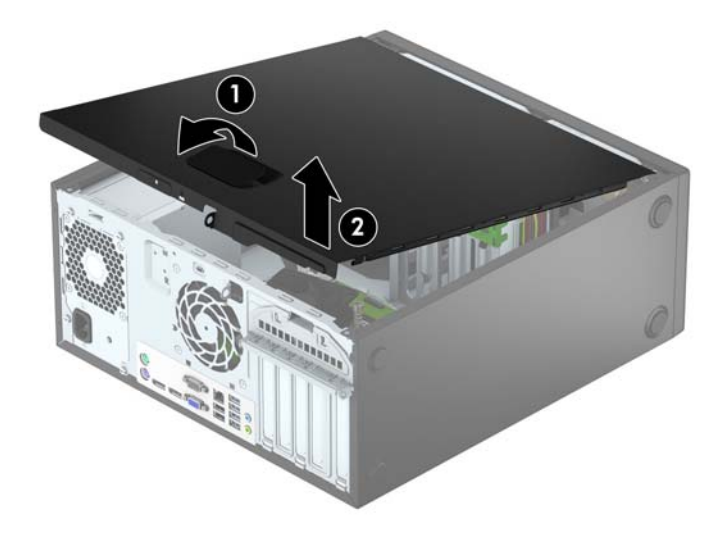

# <span id="page-12-0"></span>**Установлення на місце знімної панелі комп'ютера**

Вставте виступи на передньому краї знімної панелі під виступ, розташований спереду корпусу (1), а потім натисніть задній край знімної панелі в бік корпусу, щоб закріпити її на місці (2).

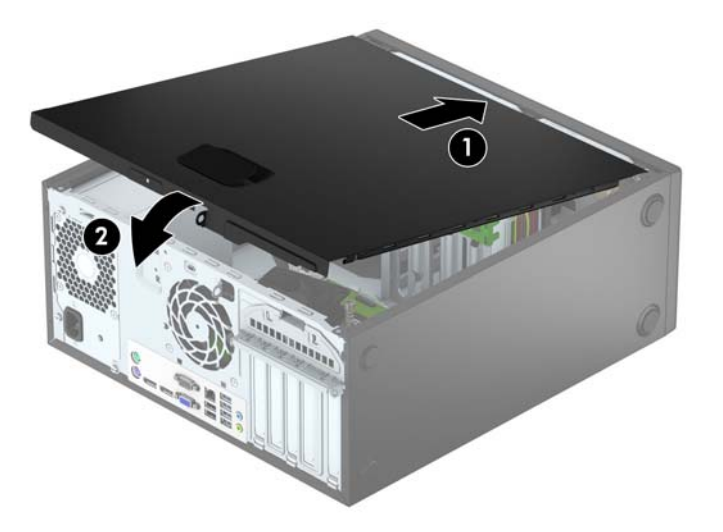

# <span id="page-13-0"></span>**Зняття передньої панелі**

- **1.** Видаліть/відключіть будь-які засоби безпеки, що блокують відкриття корпусу комп'ютера.
- **2.** Вийміть із комп'ютера всі знімні носії, такі як компакт-диски та флеш-накопичувачі USB.
- **3.** Правильно вимкніть комп'ютер через операційну систему, потім відключіть усі зовнішні пристрої.
- **4.** Відключіть шнур живлення від розетки і від'єднайте усі зовнішні пристрої.

**ПОПЕРЕДЖЕННЯ.** Незалежно від того, чи комп'ютер увімкнено, на системну плату завжди подається напруга, поки комп'ютер підключено до робочої розетки змінного струму. Необхідно відключити шнур живлення від джерела живлення, щоб запобігти пошкодженню внутрішніх компонентів комп'ютера.

- **5.** Зніміть знімну панель комп'ютера.
- **6.** Підніміть три вушка збоку панелі (1), та, обертаючи, зніміть панель із корпусу (2).

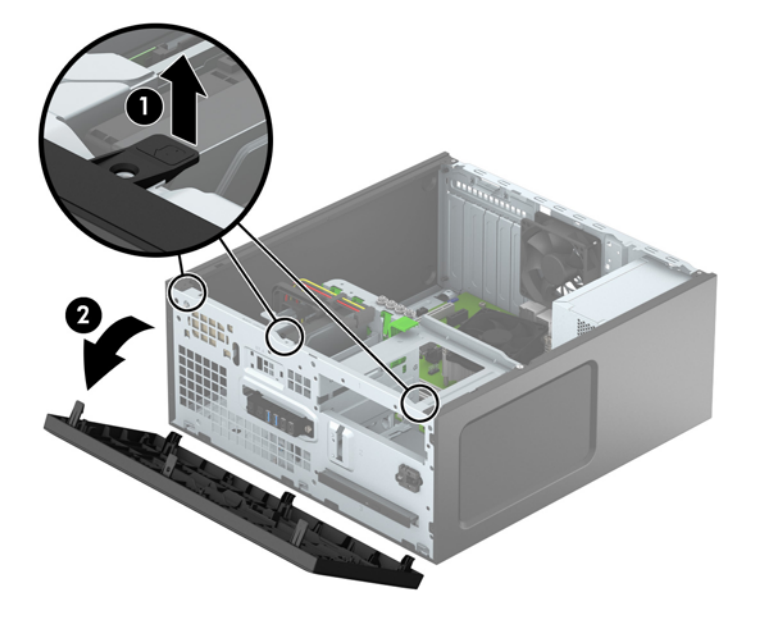

## <span id="page-14-0"></span>**Зняття заглушок панелі**

Деякі моделі обладнано заглушкою, що закриває відділення для пристрою для читання оптичних дисків. Перш ніж установлювати пристрій для читання оптичних дисків, зніміть заглушку панелі. Щоб зняти заглушку, виконайте такі дії:

- **1.** Від'єднайте знімну панель і передню фальш-панель.
- **2.** Щоб зняти заглушку панелі для 5,25-дюймового пристрою для читання оптичних дисків, натисніть на два фіксуючі вушка на панелі праворуч (1) і зніміть заглушку з передньої панелі (2). Щоб зняти заглушку панелі для тонкого пристрою для читання оптичних дисків, натисніть на два фіксуючі вушка (3) і зніміть заглушку з передньої панелі (4).

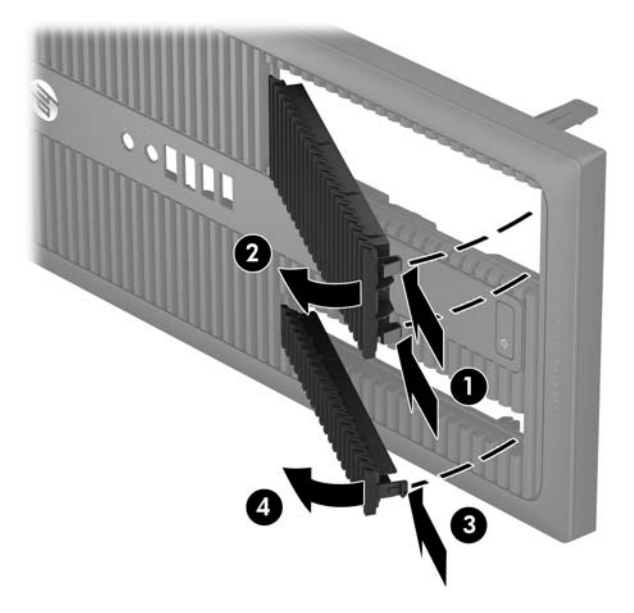

## <span id="page-15-0"></span>**Установлення на місце передньої панелі**

Вставте три гачки, розташовані з нижнього краю заглушки, у прямокутні отвори на корпусі (1), а потім поверніть верхню частину заглушки в бік корпусу (2) та зафіксуйте її на місці.

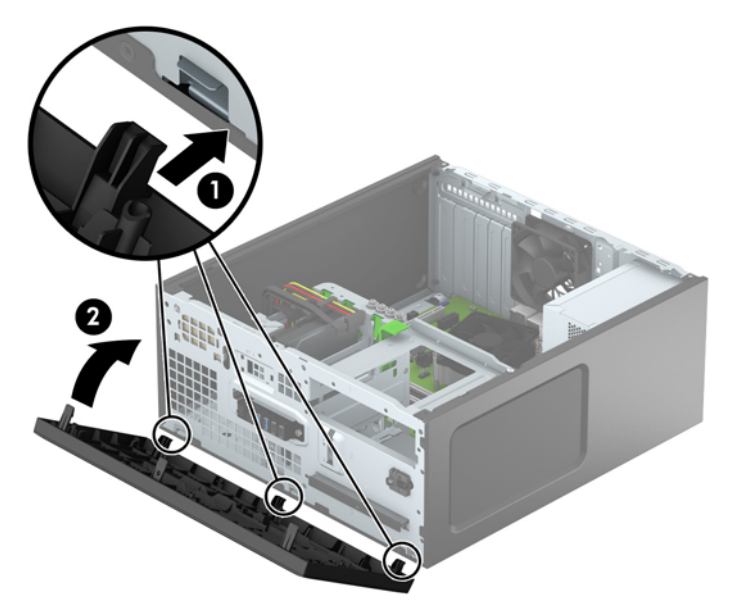

# **Розніми системної плати**

Докладнішу інформацію про розніми системної плати див. у наведеній нижче ілюстрації й таблиці.

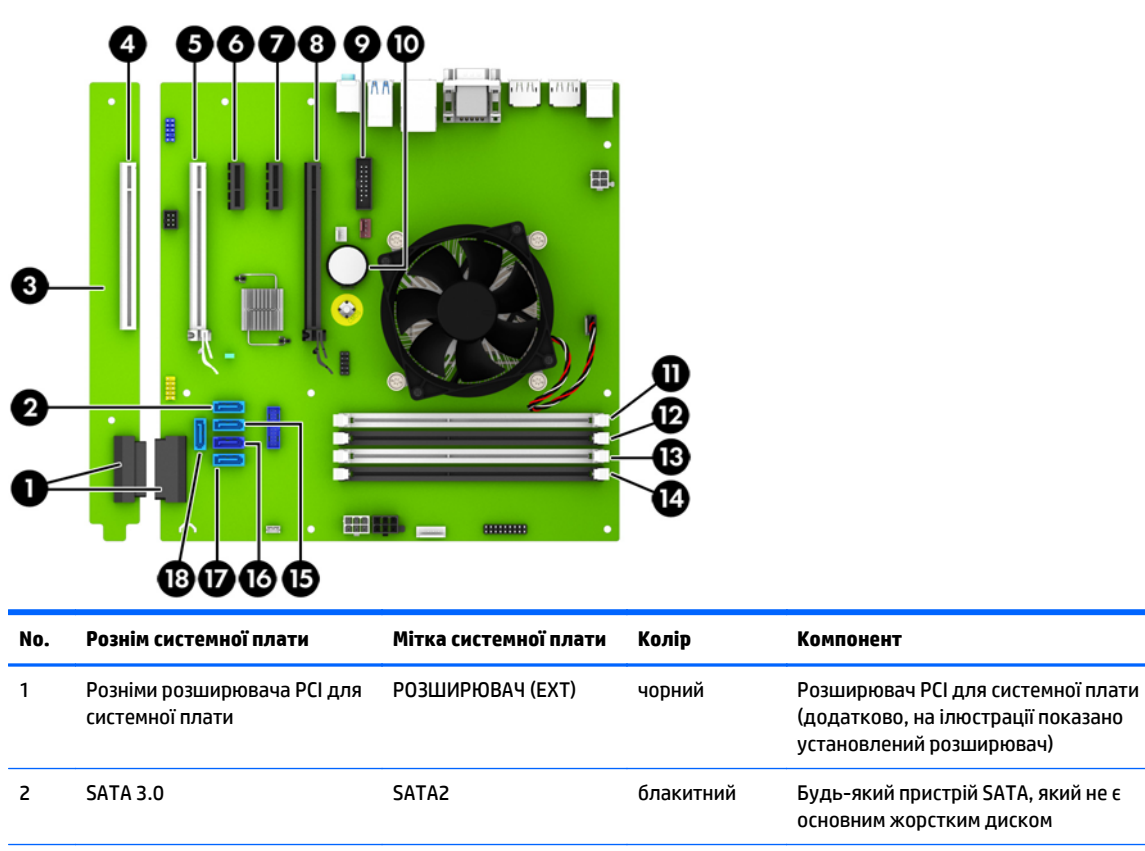

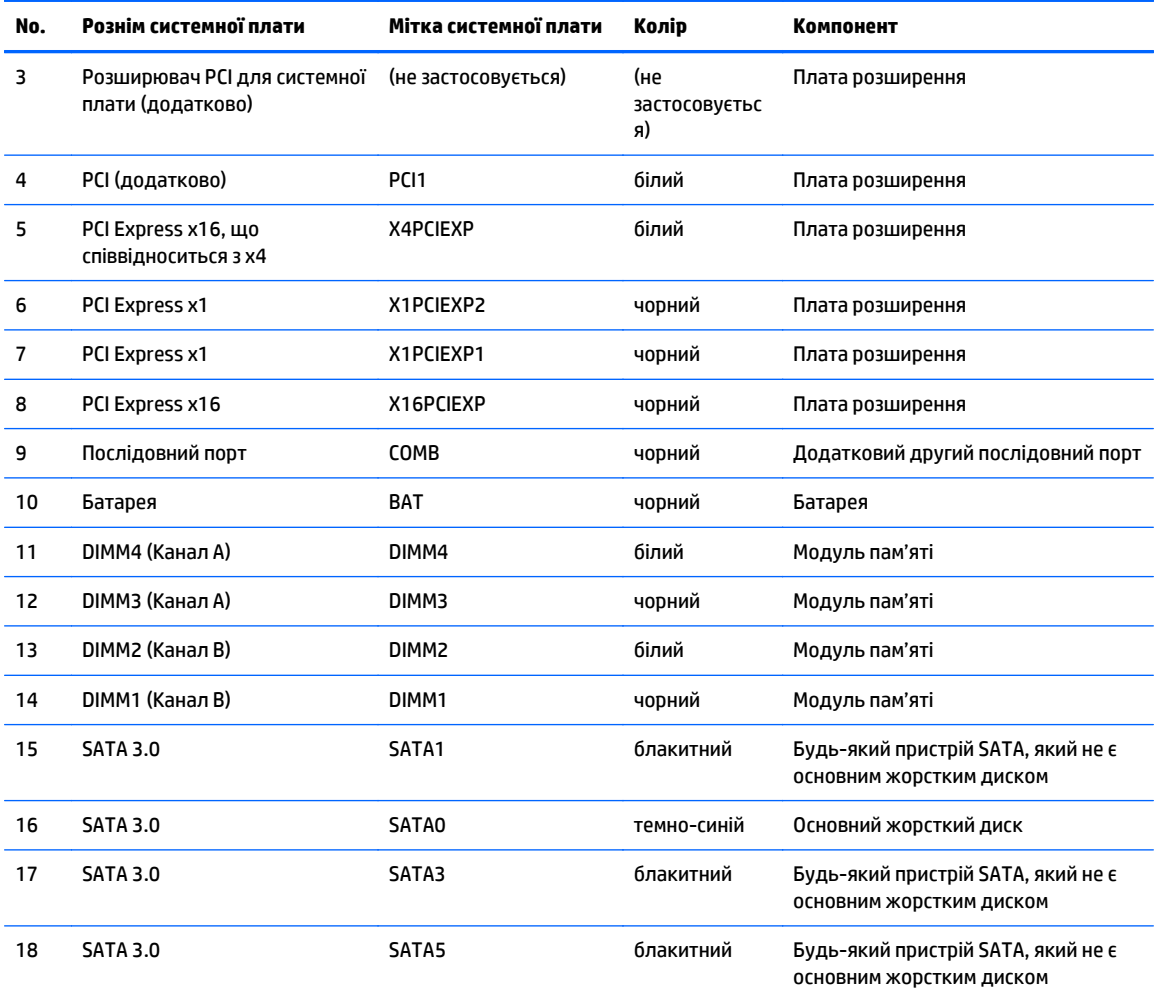

## <span id="page-17-0"></span>**Встановлення додаткових модулів пам'яті**

Комп'ютер постачається з 4 двосторонніми модулями (DIMM) синхронної динамічної оперативної пам'яті (DDR4-SDRAM).

### **Модулі DIMM**

У розніми пам'яті на системній платі можна вставити до чотирьох стандартних модулів DIMM. У ці розніми пам'яті вже встановлено принаймні один модуль DIMM. Щоб підвищити продуктивність комп'ютера, можна встановити на системній платі до 64 ГБ пам'яті, яка працюватиме у високопродуктивному двоканальному режимі.

### **Модулі DIMM DDR4-SDRAM**

Для правильної роботи системи необхідно використовувати такі модулі DIMM:

- стандартні 288-контактні;
- безбуферні PC4-17000 DDR4-2133 МГц-сумісні без ECC;
- модулі DDR4-SDRAM DIMM напругою 1,2 вольт.

DIMM також:

- мають підтримку латентності CAS 15 DDR4 2133 МГц (таймінг 15-15-15);
- містити обов'язкову інформацію JEDEC SPD.

Крім того, комп'ютер підтримує:

- технології пам'яті non-ECC на 512 Мбіт, 1 Гбіт і 2 Гбіт;
- однобічні і двобічні модулі DIMM;
- не підтримуються модулі DIMM, створені з пристроїв x8 і x16 DDR, і модулі DIMM, створені з x4 SDRAM.

**ПРИМІТКА.** Система не буде працювати належним чином, якщо встановити модулі DIMM, які не підтримуються.

#### <span id="page-18-0"></span>**Встановлення модулів в розніми DIMM**

На системній платі є чотири розніми DIMM, по два розніми на кожен канал. Розніми позначені як DIMM1, DIMM2, DIMM3 і DIMM4. Розніми DIMM1 і DIMM2 діють у каналі пам'яті B. Розніми DIMM3 і DIMM4 діють у каналі пам'яті A.

Система буде автоматично працювати в одноканальному, двоканальному або гнучкому режимі, у залежності від типу модулів, встановлених у розніми DIMM.

 $\mathbb{F}$  **пРИМІТКА.** Одноканальна і незбалансована двоканальна конфігурації пам'яті призведуть до погіршення графічної продуктивності.

- Система може працювати в одноканальному режимі, якщо в розніми DIMM встановлено пам'ять тільки для одного каналу.
- Система працюватиме у високопродуктивному двоканальному режимі, якщо загальна ємність модулів DIMM у каналі A дорівнює загальній ємності модулів DIMM у каналі B. Технологічні можливості і ширина пристрою залежать від каналів. Наприклад, якщо в канал A встановлено два модулі DIMM на 1 Гб, а в канал B – один модуль DIMM на 2 Гб, система працюватиме у двоканальному режимі.
- Система працюватиме у гнучкому режимі, якщо загальна ємність модулів DIMM у каналі А не дорівнює загальній ємності модулів DIMM у каналі B. У гнучкому режимі канал, в який встановлено менший обсяг пам'яті, визначає кількість пам'яті, призначувану подвійному каналу, а залишок призначається одинарному каналу. Для досягнення оптимальної швидкості канали необхідно збалансувати, щоб розподілити найбільший обсяг пам'яті між двома каналами. Якщо один канал матиме більше пам'яті, це має бути канал A. Наприклад, якщо в розніми встановлено один модуль DIMM на 2 Гб і три модулі DIMM на 1 Гб, в канал А потрібно встановити один модуль DIMM на 2 Гб і один модуль DIMM на 1 Гб, а в канал В – інші два модулі DIMM на 1 Гб. У такій конфігурації 4 Гб пам'яті працюватиме у двоканальному режимі, а 1 Гб – в одноканальному.
- У будь-якому режимі максимальна швидкість роботи визначається найповільнішим модулем DIMM, встановленим у системі.

#### **Встановлення модулів DIMM**

**ПОПЕРЕДЖЕННЯ.** Необхідно від'єднати шнур живлення та зачекати приблизно 30 секунд, перш ніж додавати чи видаляти модулі пам'яті. Незалежно від того, чи увімкнено комп'ютер, модулі пам'яті завжди під напругою, якщо систему підключено до розетки мережі змінного струму. Додавання чи видалення модулів пам'яті під напругою може призвести до непоправного пошкодження модулів пам'яті чи системної плати.

Розніми для модулів пам'яті мають позолочені металеві контакти. Під час модернізації пам'яті важливо використовувати моделі пам'яті з позолоченими металевими контактами, щоб запобігти корозії і/чи окислюванню внаслідок контакту несумісних металів.

Статична електрика може пошкодити електронні деталі комп'ютера чи додаткові плати. Перш ніж розпочати модернізацію, зніміть електростатичний заряд, торкнувшись заземленого металевого об'єкта. Додаткову інформацію наведено в розділі [Електростатичний](#page-51-0) розряд на сторінці 46.

Під час роботи не торкайтеся контактів модуля пам'яті. Це може призвести до пошкодження модуля.

- **1.** Видаліть/відключіть будь-які засоби безпеки, що блокують відкриття корпусу комп'ютера.
- **2.** Вийміть із комп'ютера всі знімні носії, такі як компакт-диски та флеш-накопичувачі USB.
- **3.** Правильно вимкніть комп'ютер через операційну систему, потім відключіть усі зовнішні пристрої.
- **4.** Відключіть шнур живлення від розетки і від'єднайте усі зовнішні пристрої.
- **∕∆ попередження.** Необхідно від'єднати шнур живлення та зачекати приблизно 30 секунд, перш ніж додавати чи видаляти модулі пам'яті. Незалежно від того, чи увімкнено комп'ютер, модулі пам'яті завжди під напругою, якщо систему підключено до розетки мережі змінного струму. Додавання чи видалення модулів пам'яті під напругою може призвести до непоправного пошкодження модулів пам'яті чи системної плати.
- **5.** Зніміть знімну панель комп'ютера.
	- **УВАГА!** Для зниження ризику отримання опіків внутрішні компоненти системи повинні охолонути.
- **6.** Відкрийте обидві засувки розніму для модулів пам'яті (1) і вставте модуль пам'яті у рознім (2).

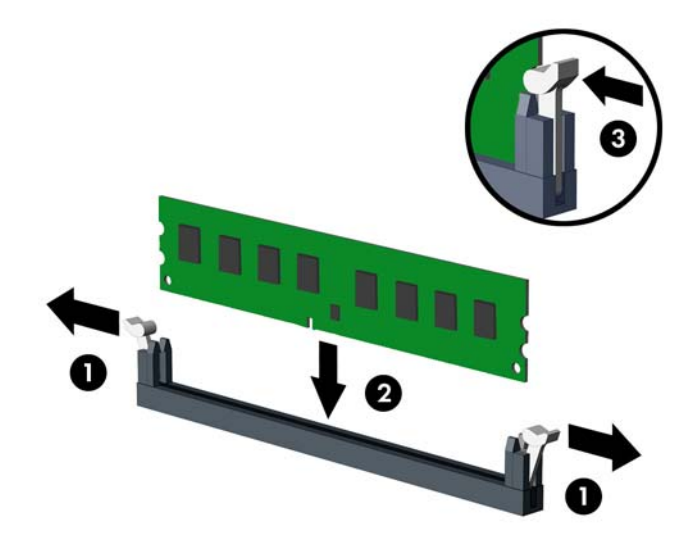

 $\mathbb{F}$  <mark>пРИМІТКА.</mark> Модуль пам'яті можна встановити тільки одним способом. Сумістіть паз на модулі з ключем на рознімі пам'яті.

Встановіть чорні розніми DIMM до встановлення білих рознімів DIMM.

Для досягнення максимальної продуктивності встановлюйте модулі у розніми так, щоб обсяг пам'яті розподілявся якомога рівномірніше між каналом A і каналом B. Детальніше про це див. у розділі [Встановлення](#page-18-0) модулів в розніми DIMM на сторінці 13.

- **7.** Натиснувши, вставте модуль у рознім, упевніться, що модуль встановлено правильно і повністю. Упевніться, що засувки закрито (3).
- **8.** Повторіть кроки 6 і 7 для встановлення додаткових модулів.
- **9.** Поставте знімну панель на місце.
- **10.** Підключіть шнур живлення та всі зовнішні пристрої, а потім увімкніть комп'ютер.
- **11.** Встановіть усі фіксатори, зняті під час видалення знімної панелі.

Комп'ютер повинен автоматично розпізнати нову пам'ять при наступному вмиканні.

### <span id="page-20-0"></span>**Зняття та вставлення плати розширення**

Комп'ютер оснащено двома гніздами розширення PCI Express x1, одним гніздом PCI Express x16 та одним гніздом PCI Express x16 у режимі x4. У деяких моделях передбачене також додаткове стандартне гніздо розширення PCI.

**ПРИМІТКА.** У гніздо розширення PCI Express x16 можна встановити плату розширення PCI Express x1, x8 або x16.

У системах із двома графічними картами першу (основну) графічну карту слід встановлювати у гніздо PCI Express x16, яке НЕ встановлено в режим x4.

Також можна встановити на системну плату додаткове гніздо розширення PCI, придбавши розширювач стандартного інтерфейсу PCI від компанії HP.

Щоб видалити, замінити або встановити плату розширення:

- **1.** Видаліть/відключіть будь-які засоби безпеки, що блокують відкриття корпусу комп'ютера.
- **2.** Вийміть із комп'ютера всі знімні носії, такі як компакт-диски та флеш-накопичувачі USB.
- **3.** Правильно вимкніть комп'ютер через операційну систему, потім відключіть усі зовнішні пристрої.
- **4.** Відключіть шнур живлення від розетки і від'єднайте усі зовнішні пристрої.
- **ПОПЕРЕДЖЕННЯ.** Незалежно від того, чи комп'ютер увімкнено, на системну плату завжди подається напруга, поки комп'ютер підключено до робочої розетки змінного струму. Необхідно відключити шнур живлення від джерела живлення, щоб запобігти пошкодженню внутрішніх компонентів комп'ютера.
- **5.** Зніміть знімну панель комп'ютера.
- **6.** Відкрийте фіксатор заглушки гнізда, що утримує її на місці, піднявши вушко на фіксаторі та повернувши його в положення «відкрито».

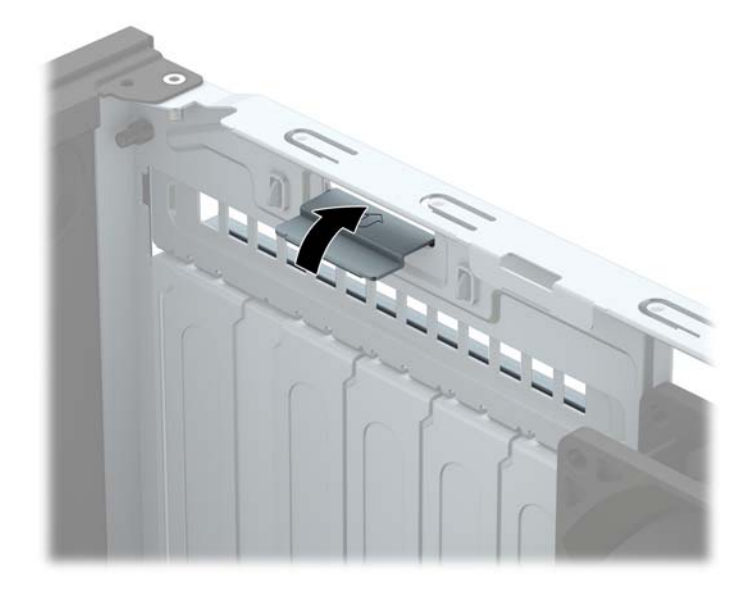

- **7.** Сумістіть правильний вільний рознім розширення на системній платі і відповідне гніздо на задній панелі корпусу комп'ютера.
- **8.** Перш ніж встановити плату розширення, зніміть заслінку гнізда розширення чи видаліть наявну плату розширення.
- **ПРИМІТКА.** Перш ніж видаляти встановлену плату розширення, від'єднайте усі підключені до неї кабелі.
	- **а.** Якщо плата розширення встановлюється у вільне гніздо, зніміть відповідну кришку гнізда розширення на задній панелі корпуса. Потягніть кришку гнізда вгору і витягніть її з корпусу.

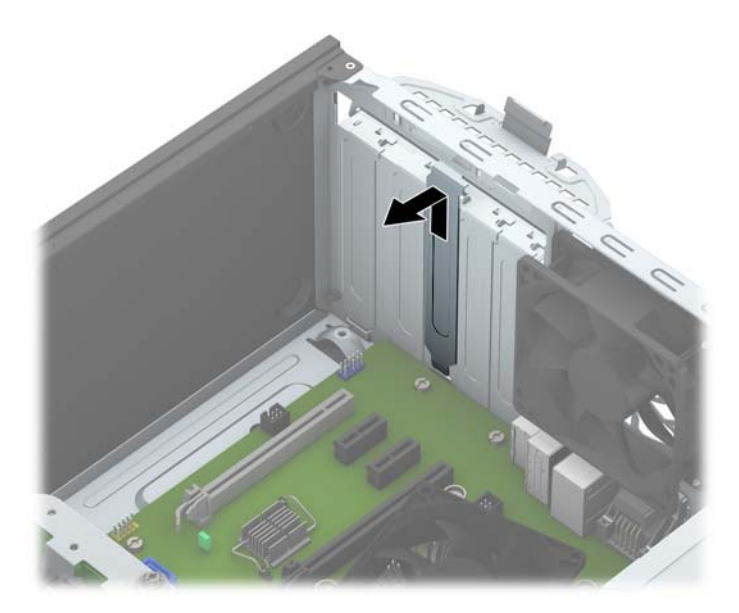

**б.** Щоб витягти стандартну плату PCI або плату PCI Express x1, візьміть її за обидва боки й обережно розгойдуйте вперед-назад у гнізді, щоб звільнити її контакти. Щоб вийняти плату з корпусу, підніміть її вертикально вгору (1) й витягніть (2). Не подряпайте плату об інші компоненти.

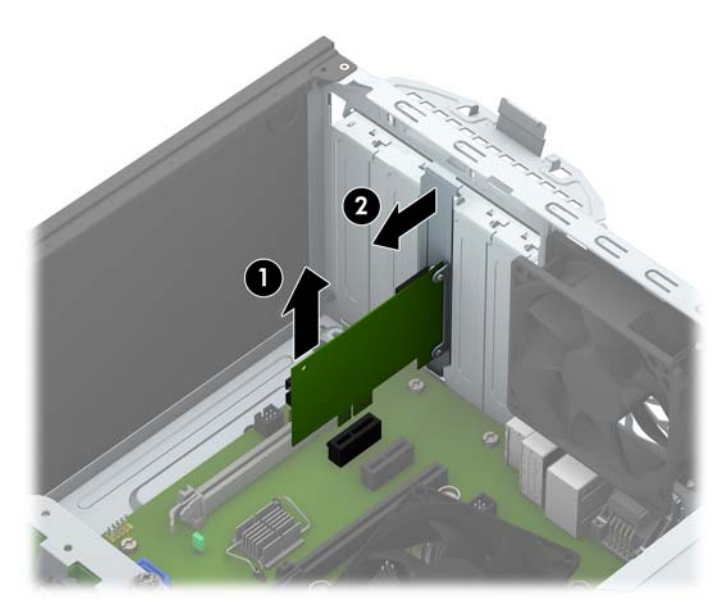

**в.** Від'єднуючи плату PCI Express x16, потягніть фіксуючу лапку на задній частині гнізда розширення в напрямку від плати й обережно штовхайте плату вперед-назад, доки вона не вийде з розніму. Щоб витягти плату розширення з корпуса, потягніть її вгору, а потім витягніть з корпуса. Не подряпайте плату об інші компоненти.

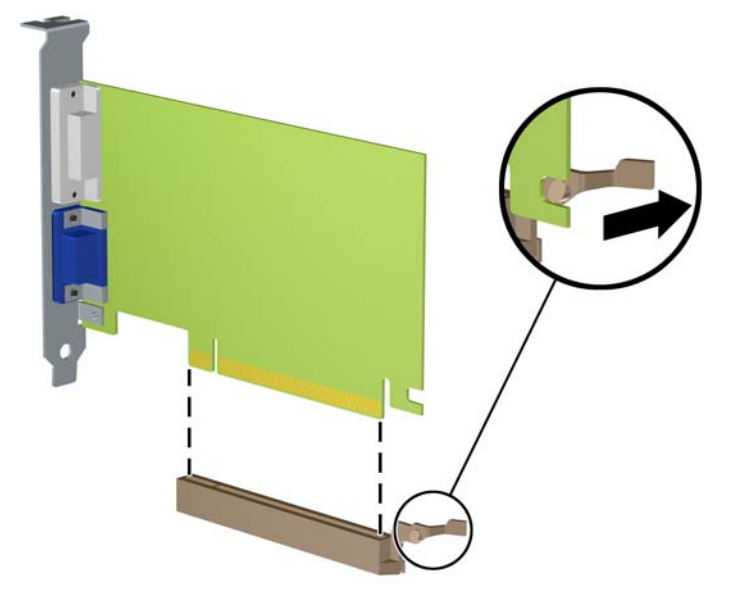

- **9.** Зберігайте видалену плату в антистатичній упаковці.
- **10.** Якщо ви не встановлюєте нову плату розширення, встановіть заслінку гнізда розширення, щоб закрити гніздо.
	- **∕∆ попередження.** Після від'єднання плату розширення потрібно замінити новою платою або заслінкою гнізда розширення для належного охолодження внутрішніх деталей під час роботи.

**11.** Під час встановлення нової плати розширення тримайте плату над гніздом розширення системної плати, а потім посуньте плату до задньої панелі корпусу (1), щоб нижня частина кронштейна на платі ввійшла в невелике гніздо на корпусі. Натисніть на плату, щоб вставити її у гніздо розширення на системній платі (2).

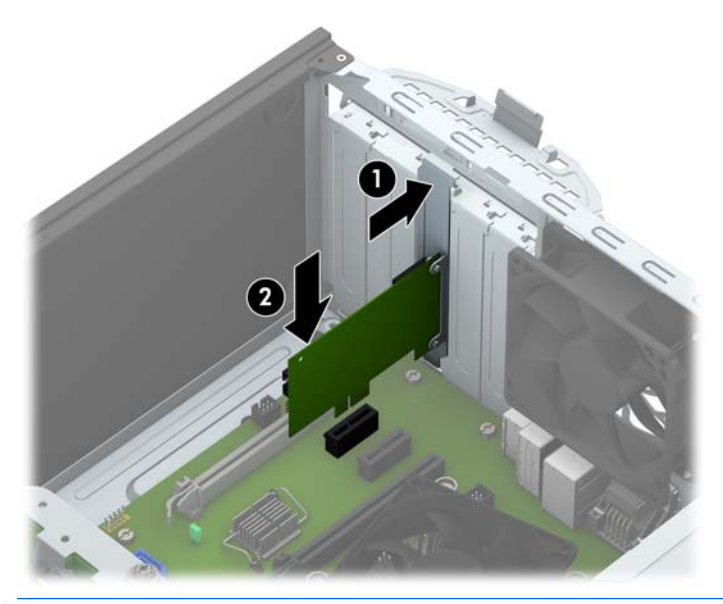

- **ПРИМІТКА.** Під час встановлення плати розширення добре натисніть на неї, щоб належно зафіксувати весь рознім у гнізді плати розширення.
- **12.** Поверніть фіксатор заслінки гнізда розширення у попередню позицію, щоб закріпити плату розширення.

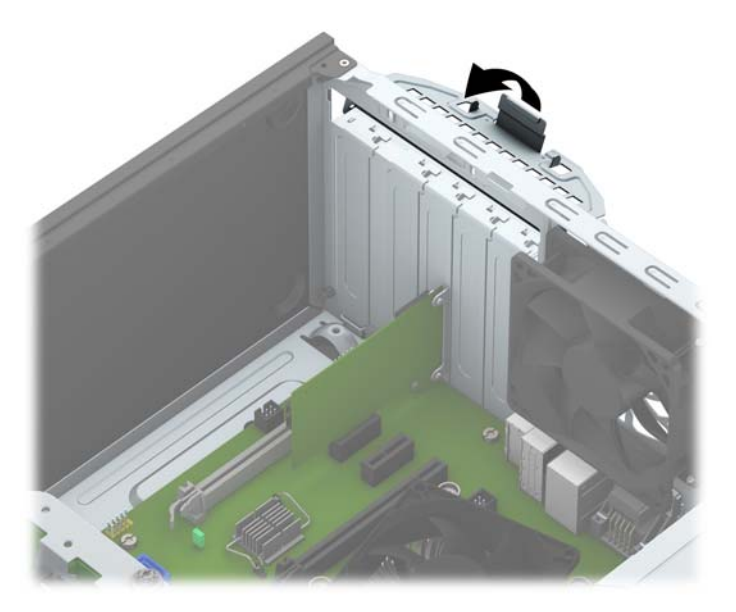

- **13.** Підключіть зовнішні кабелі до встановленої плати, якщо це необхідно. Підключіть внутрішні кабелі до системної плати, якщо це необхідно.
- **14.** Поставте знімну панель на місце.
- **15.** Підключіть шнур живлення та всі зовнішні пристрої, а потім увімкніть комп'ютер.
- <span id="page-24-0"></span>**16.** Увімкніть усі пристрої безпеки, які були відключені перед видаленням знімної панелі.
- **17.** У разі потреби переналаштуйте комп'ютер.

# **Розташування дисків**

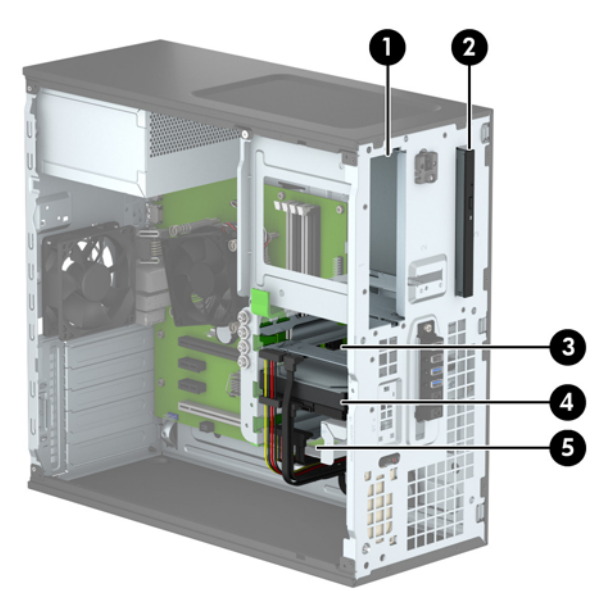

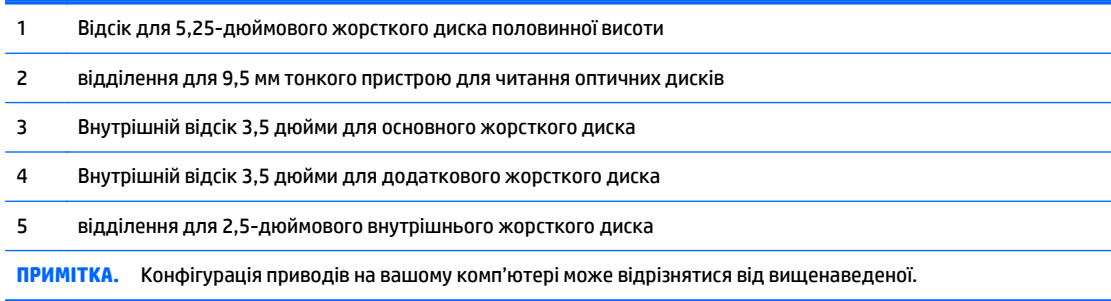

Для перевірки типу та розміру пристроїв зберігання даних, встановлених у комп'ютері, запустіть програму Computer Setup (Налаштування комп'ютера).

## <span id="page-25-0"></span>**Установлення і зняття дисків**

Встановлюючи приводи, дотримуйтеся наведених нижче рекомендацій.

- Основний жорсткий диск Serial ATA (SATA) слід підключити до синього розніму SATA на системній платі з позначкою SATA0.
- Додаткові жорсткі диски та оптичні диски слід підключати до блакитних рознімів SATA на системній платі (з позначками SATA1, SATA2, SATA3 та SATA5).
- Установіть гвинти кріплення жорстоких дисків і 5,25-дюймових пристроїв для читання оптичних дисків, щоб вирівняти їх у відділеннях і зафіксувати на місці. До комплекту постачання НР входить чотири додаткові 3,5-дюймові гвинти кріплення, які встановлено на передній панелі корпусу поруч із відділенням для жорстких дисків (1).

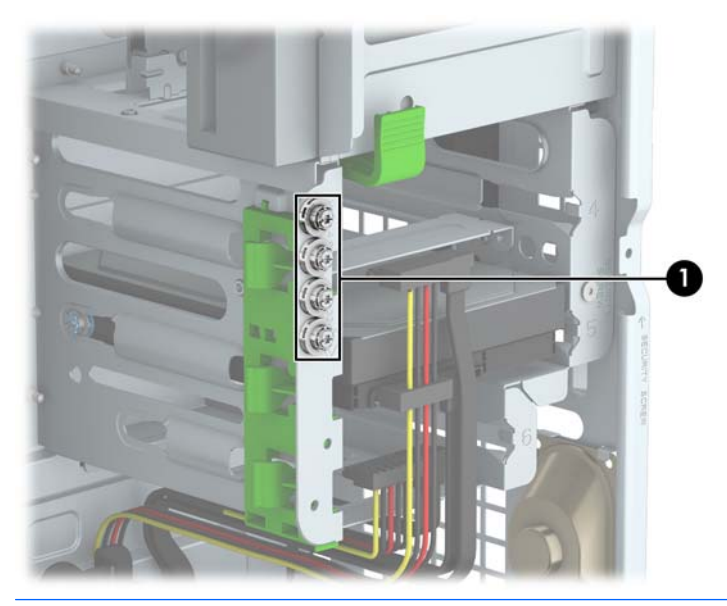

**ПОПЕРЕДЖЕННЯ.** Щоб запобігти втраті даних або пошкодженню комп'ютера чи привода:

Встановлюючи чи виймаючи привод, правильно завершіть роботу операційної системи, вимкніть комп'ютер і витягніть шнур живлення. Не виймайте привод, якщо комп'ютер увімкнений або в режимі очікування.

Перш ніж узяти диск, обов'язково зніміть статичний електричний заряд. Під час використання диска намагайтеся не торкатися розніму. Додаткові відомості про запобігання пошкодженням від статичної електрики див. у документі [Електростатичний](#page-51-0) розряд на сторінці 46.

Поводьтеся з диском обережно, не впустіть його.

Не застосовуйте надмірні зусилля, вставляючи диск у відсік.

Стежте, щоб жорсткий диск не зазнав дії рідин, високих чи низьких температур чи виробів, що мають електромагнітне випромінювання, наприклад, монітору чи колонок.

Якщо привод буде надіслано поштою, покладіть його у захисну пузиркову упаковку чи іншу захисну упаковку і зробіть на ній помітку "Ламкий матеріал: поводитися обережно".

### <span id="page-26-0"></span>**Зняття 5,25-дюймового диска**

**ПРИМІТКА.** Для комп'ютеру цієї моделі компанія HP не надає 5,25-дюймовий пристрій для читання оптичних дисків. 5,25-дюймовий пристрій для читання оптичних дисків може бути встановлено користувачем або незалежним постачальником.

**ПОПЕРЕДЖЕННЯ.** Перед видаленням привода з комп'ютера необхідно витягти з привода усі знімні носії даних.

- **1.** Видаліть/відключіть будь-які засоби безпеки, що блокують відкриття корпусу комп'ютера.
- **2.** Вийміть із комп'ютера всі знімні носії, такі як компакт-диски та флеш-накопичувачі USB.
- **3.** Правильно вимкніть комп'ютер через операційну систему, потім відключіть усі зовнішні пристрої.
- **4.** Відключіть шнур живлення від розетки і від'єднайте усі зовнішні пристрої.
- **∕∆ попередження.** Незалежно від того, чи комп'ютер увімкнено, на системну плату завжди подається напруга, поки комп'ютер підключено до робочої розетки змінного струму. Необхідно відключити шнур живлення від джерела живлення, щоб запобігти пошкодженню внутрішніх компонентів комп'ютера.
- **5.** Зніміть передню панель і знімну панель.
- **6.** Від'єднайте кабель живлення (1) і кабель даних (2) від задньої панелі жорсткого диска.

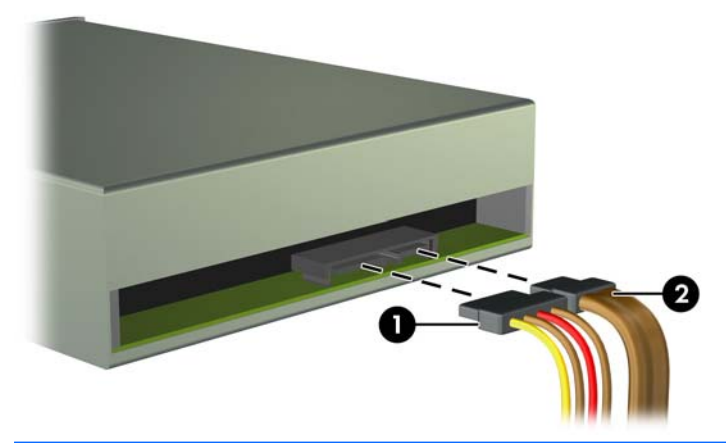

**ПОПЕРЕДЖЕННЯ.** Відключаючи кабелі, витягніть вушко чи рознім замість кабелю, щоб уникнути пошкодження кабелю.

**7.** Натисніть на механізм блокування диска зеленого кольору (1) і посуньте диск із відсіку для дисків (2).

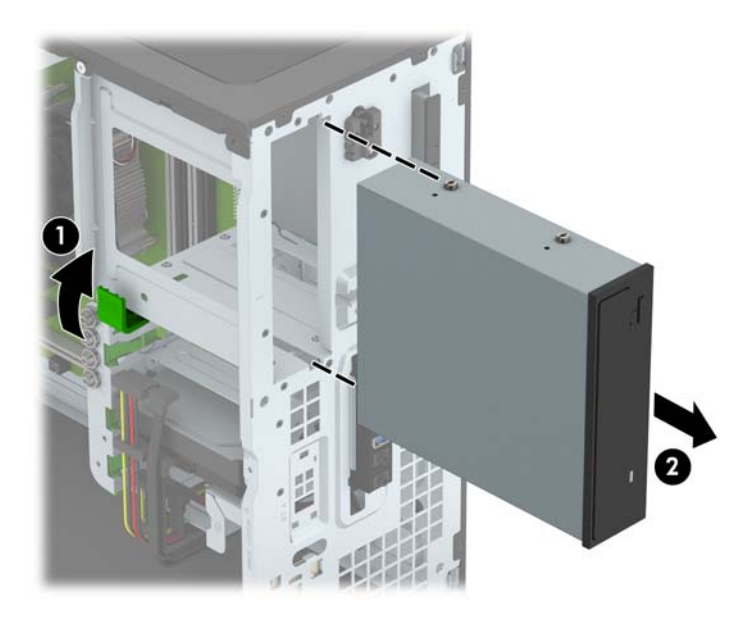

### <span id="page-28-0"></span>**Установлення 5,25-дюймового диска**

- **ПРИМІТКА.** Для комп'ютеру цієї моделі компанія HP не надає 5,25-дюймовий пристрій для читання оптичних дисків. Придбати 5,25-дюймовий пристрій для читання оптичних дисків можна у незалежного постачальника.
	- **1.** Видаліть/відключіть будь-які засоби безпеки, що блокують відкриття корпусу комп'ютера.
	- **2.** Вийміть із комп'ютера всі знімні носії, такі як компакт-диски та флеш-накопичувачі USB.
	- **3.** Правильно вимкніть комп'ютер через операційну систему, потім відключіть усі зовнішні пристрої.
	- **4.** Відключіть шнур живлення від розетки і від'єднайте усі зовнішні пристрої.
	- **∕∆ попередження.** Незалежно від того, чи комп'ютер увімкнено, на системну плату завжди подається напруга, поки комп'ютер підключено до робочої розетки змінного струму. Необхідно відключити шнур живлення від джерела живлення, щоб запобігти пошкодженню внутрішніх компонентів комп'ютера.
	- **5.** Зніміть знімну панель комп'ютера.
	- **6.** Зніміть передню панель. Зніміть заглушку, якщо встановлюєте диск у відділення, закрите заглушкою панелі. Додаткові відомості див. у розділі Зняття [заглушок](#page-14-0) панелі на сторінці 9.
	- **7.** Під час установлення пристрою для читання оптичних дисків вставте чотири напрямні метричні гвинти кріплення M3 (у комплекті не надаються) у нижні отвори з кожного боку диска.
	- **ПРИМІТКА.** Під час замінення пристрою для читання оптичних дисків перенесіть чотири напрямні метричні гвинти M3 зі старого пристрою на новий.
	- **ПОПЕРЕДЖЕННЯ.** Використовуйте для кріплення лише 5-мм гвинти. Довші гвинти можуть пошкодити внутрішні компоненти диска.

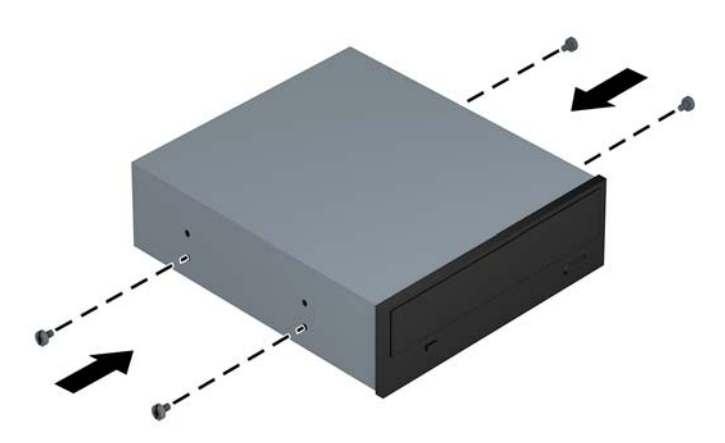

**8.** Вставте диск у відділення, вирівнюючи гвинти кріплення з відповідними отворами, доки диск не буде закріплено на місці.

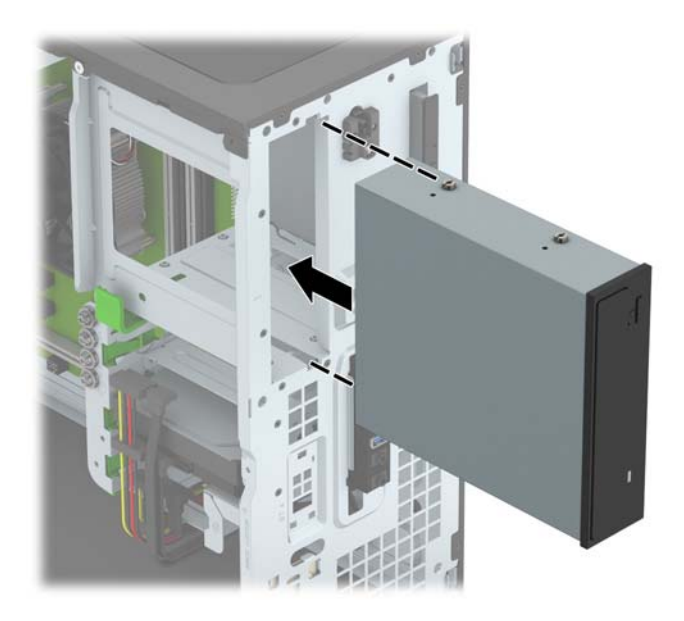

**9.** Підключіть кабель живлення (1) і кабель даних (2) до задньої панелі пристрою для читання оптичних дисків.

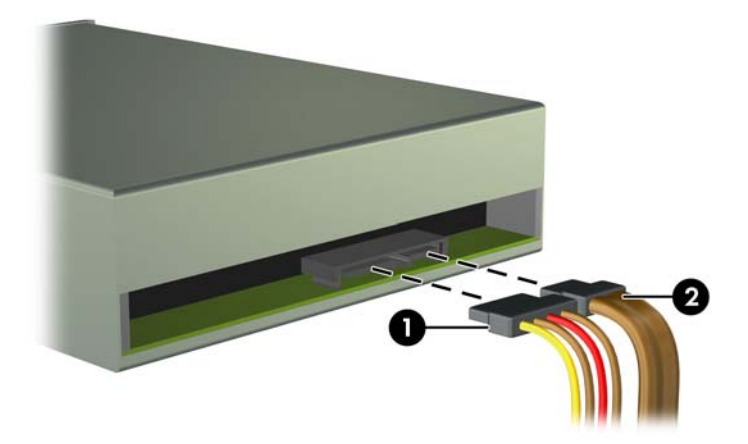

- **10.** Підключіть другий кінець кабелю даних до одного з блакитних рознімів SATA на системній платі.
- **ПРИМІТКА.** Див. зображення рознімів диска на системній платі: Розніми [системної](#page-15-0) плати на [сторінці](#page-15-0) 10.
- **11.** Установіть передню панель і знімну панель.
- **12.** Підключіть шнур живлення і під'єднайте усі зовнішні пристрої, а потім увімкніть комп'ютер.
- **13.** Встановіть усі фіксатори, зняті під час видалення знімної панелі.

#### <span id="page-30-0"></span>**Зняття 9,5 мм тонкого пристрою для читання оптичних дисків**

<u>∕∆ попередження</u>. Перед видаленням привода з комп'ютера необхідно витягти з привода усі знімні носії даних.

- **1.** Видаліть/відключіть будь-які засоби безпеки, що блокують відкриття корпусу комп'ютера.
- **2.** Вийміть із комп'ютера всі знімні носії, такі як компакт-диски та флеш-накопичувачі USB.
- **3.** Правильно вимкніть комп'ютер через операційну систему, потім відключіть усі зовнішні пристрої.
- **4.** Відключіть шнур живлення від розетки і від'єднайте усі зовнішні пристрої.
- **∕∆ попередження.** Незалежно від того, чи комп'ютер увімкнено, на системну плату завжди подається напруга, поки комп'ютер підключено до робочої розетки змінного струму. Необхідно відключити шнур живлення від джерела живлення, щоб запобігти пошкодженню внутрішніх компонентів комп'ютера.
- **5.** Зніміть знімну панель комп'ютера.
- **6.** Від'єднайте кабель живлення (1) і кабель даних (2) від задньої панелі жорсткого диска.

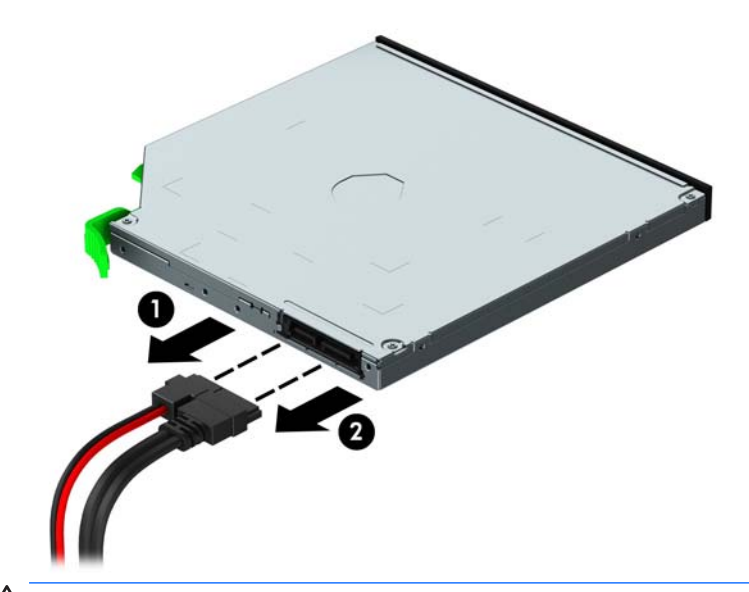

**ПОПЕРЕДЖЕННЯ.** Відключаючи кабелі, витягніть вушко чи рознім замість кабелю, щоб уникнути пошкодження кабелю.

**7.** Натисніть в напрямку центру диска зелений фіксатор на правому задньому боці диска (1), потім посуньте диск уперед із відділення (2).

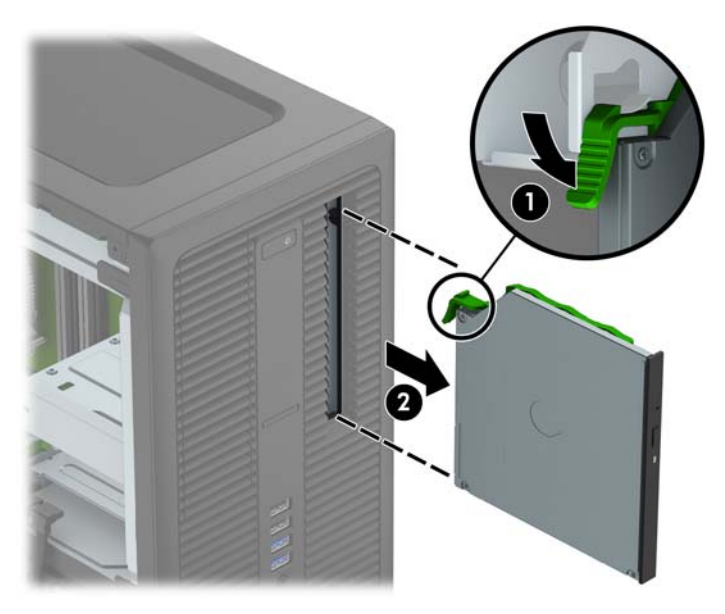

#### <span id="page-32-0"></span>**Установлення 9,5 мм тонкого пристрою для читання оптичних дисків**

- **1.** Видаліть/відключіть будь-які засоби безпеки, що блокують відкриття корпусу комп'ютера.
- **2.** Вийміть із комп'ютера всі знімні носії, такі як компакт-диски та флеш-накопичувачі USB.
- **3.** Правильно вимкніть комп'ютер через операційну систему, потім відключіть усі зовнішні пристрої.
- **4.** Відключіть шнур живлення від розетки і від'єднайте усі зовнішні пристрої.
- **ПОПЕРЕДЖЕННЯ.** Незалежно від того, чи комп'ютер увімкнено, на системну плату завжди подається напруга, поки комп'ютер підключено до робочої розетки змінного струму. Необхідно відключити шнур живлення від джерела живлення, щоб запобігти пошкодженню внутрішніх компонентів комп'ютера.
- **5.** Зніміть знімну панель комп'ютера.
- **6.** Зніміть передню панель, якщо установлюєте диск у відділення, закрите заглушкою панелі, після чого зніміть заглушку. Додаткові відомості див. у розділі Зняття [заглушок](#page-14-0) панелі на сторінці 9.
- **7.** Сумістіть невеличкі виступи на фіксаторі з отворами на боковій панелі пристрою та добре затисніть його фіксатором.

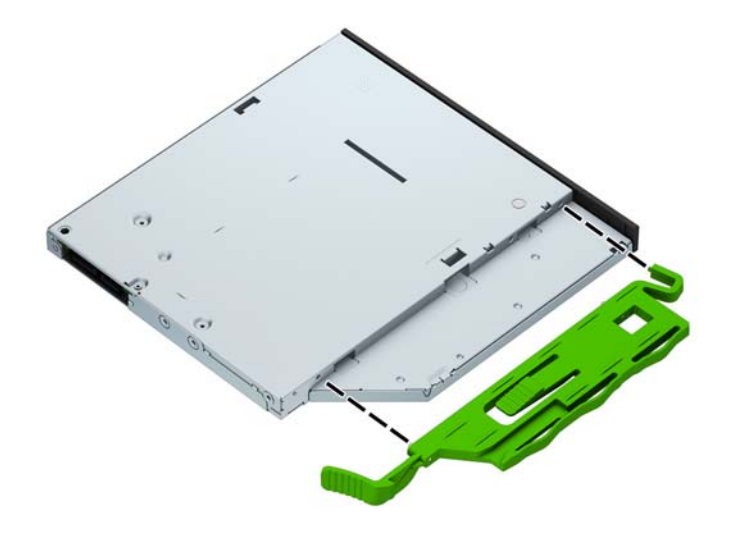

**8.** Просуньте пристрій для читання оптичних дисків через передню панель, поки він не стане на місце.

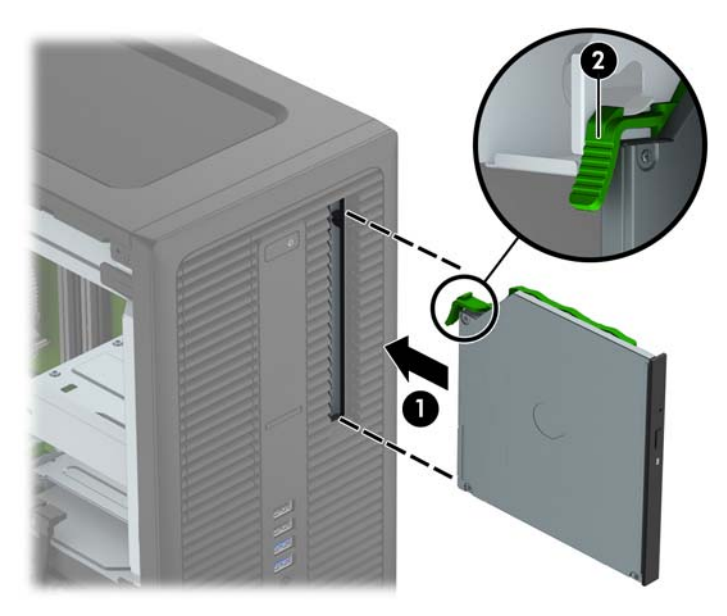

**9.** Підключіть кабель живлення (1) і кабель даних (2) до задньої панелі пристрою для читання оптичних дисків.

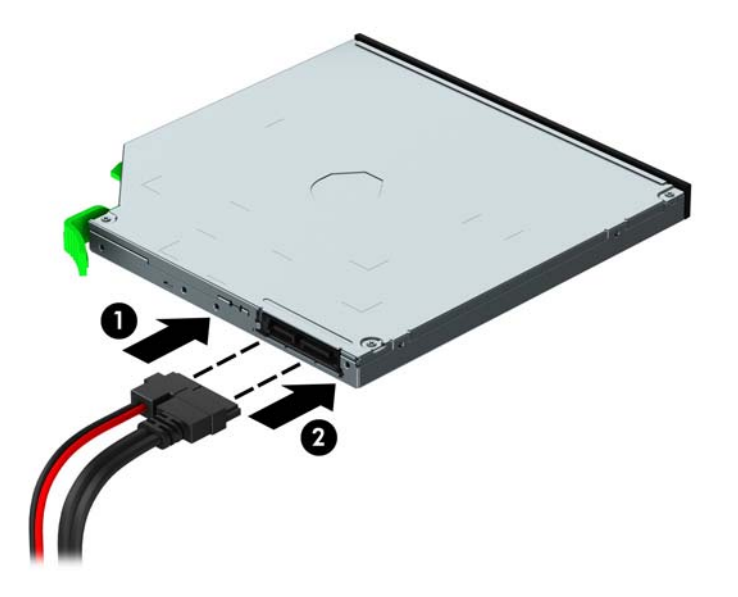

- **10.** Підключіть другий кінець кабелю даних до одного з блакитних рознімів SATA на системній платі.
- **ПРИМІТКА.** Див. зображення рознімів диска на системній платі: Розніми [системної](#page-15-0) плати на [сторінці](#page-15-0) 10.
- **11.** Установіть передню панель, якщо її знято.
- **12.** Установіть на місце знімну панель комп'ютера.
- **13.** Підключіть шнур живлення і під'єднайте усі зовнішні пристрої, а потім увімкніть комп'ютер.
- **14.** Встановіть усі фіксатори, зняті під час видалення знімної панелі.

### <span id="page-34-0"></span>**Зняття 3,5-дюймового або 2,5-дюймового жорсткого диска**

- **ПРИМІТКА.** Перед видаленням старого жорсткого диска зробіть резервні копії даних, щоб перенести їх на новий диск.
	- **1.** Видаліть/відключіть будь-які засоби безпеки, що блокують відкриття корпусу комп'ютера.
	- **2.** Вийміть із комп'ютера всі знімні носії, такі як компакт-диски та флеш-накопичувачі USB.
	- **3.** Правильно вимкніть комп'ютер через операційну систему, потім відключіть усі зовнішні пристрої.
	- **4.** Відключіть шнур живлення від розетки і від'єднайте усі зовнішні пристрої.
	- **∕∆ попередження.** Незалежно від того, чи комп'ютер увімкнено, на системну плату завжди подається напруга, поки комп'ютер підключено до робочої розетки змінного струму. Необхідно відключити шнур живлення від джерела живлення, щоб запобігти пошкодженню внутрішніх компонентів комп'ютера.
	- **5.** Зніміть знімну панель комп'ютера.
	- **6.** Відключіть кабель живлення (1) і кабель даних (2) від задньої панелі жорсткого диску.

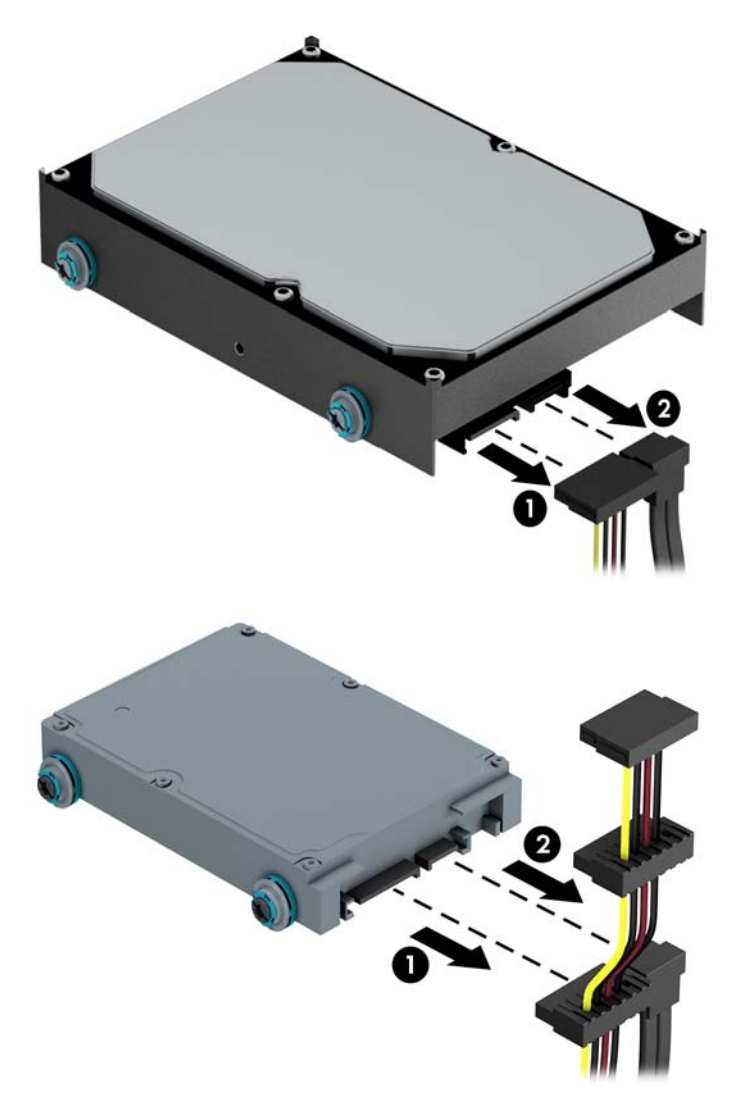

**7.** Щоб зняти диск, потягніть фіксатор із диска (1) та витягніть його з відділення (2).

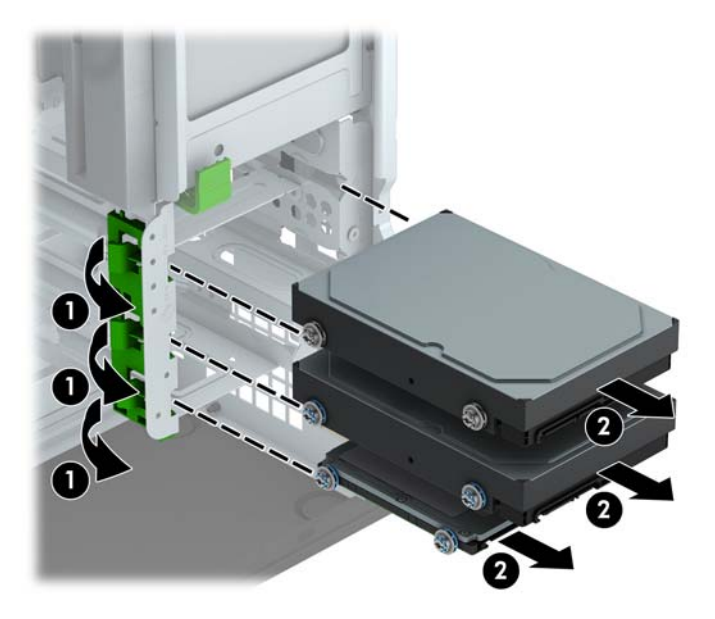

**8.** Зніміть чотири кріпильні гвинти (по два з кожного боку) зі старого диска. Ці гвинти потрібні для встановлення нового диска.

### <span id="page-36-0"></span>**Установлення 3,5-дюймового або 2,5-дюймового жорсткого диска**

- **1.** Видаліть/відключіть будь-які засоби безпеки, що блокують відкриття корпусу комп'ютера.
- **2.** Вийміть із комп'ютера всі знімні носії, такі як компакт-диски та флеш-накопичувачі USB.
- **3.** Правильно вимкніть комп'ютер через операційну систему, потім відключіть усі зовнішні пристрої.
- **4.** Відключіть шнур живлення від розетки і від'єднайте усі зовнішні пристрої.
- **∕∆ попередження.** Незалежно від того, чи комп'ютер увімкнено, на системну плату завжди подається напруга, поки комп'ютер підключено до робочої розетки змінного струму. Необхідно відключити шнур живлення від джерела живлення, щоб запобігти пошкодженню внутрішніх компонентів комп'ютера.
- **5.** Зніміть знімну панель комп'ютера.
- **6.** Установіть напрямні гвинти з боків диска. Для 3,5-дюймових жорстких дисків використовуються стандартні сріблясті та сині ізоляційні монтажні гвинти 6-32. Для 2,5-дюймових жорстких дисків використовуються метричні чорно-сині ізоляційні гвинти кріплення M3.
	- $\mathbb{R}$  примітка. На зовнішній частині відділень для 3,5-дюймових жорстких дисків передбачено чотири додаткові ізоляційні гвинти кріплення 6-32. На корпусі немає додаткових гвинтів кріплення для 2,5-дюймових жорстких дисків, але їх можна придбати в компанії HP. Докладніше про розташування додаткових ізоляційних гвинтів кріплення 6-32 див. у розділі [Установлення](#page-25-0) і зняття дисків на [сторінці](#page-25-0) 20.

Під час замінення жорсткого диска перенесіть гвинти кріплення зі старого пристрою на новий.

У разі встановлення 3,5-дюймового жорсткого диска потрібно встановити чотири сріблястосині ізоляційні гвинти кріплення 6-32 (по два з кожного боку диска).

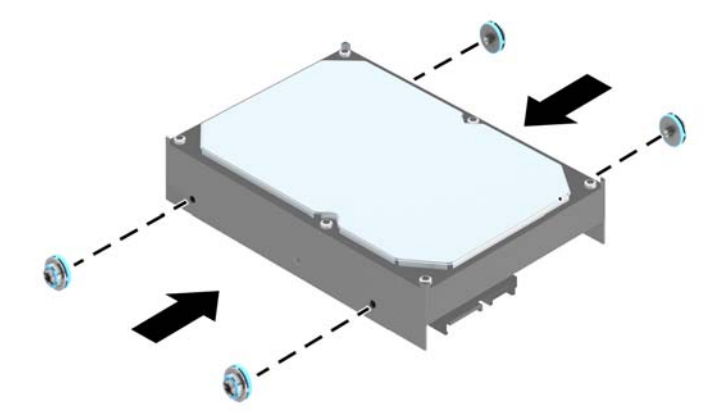

У разі встановлення 2,5-дюймового жорсткого диска потрібно встановити чотири чорно-сині ізоляційні гвинти кріплення M3 (по два з кожного боку диска).

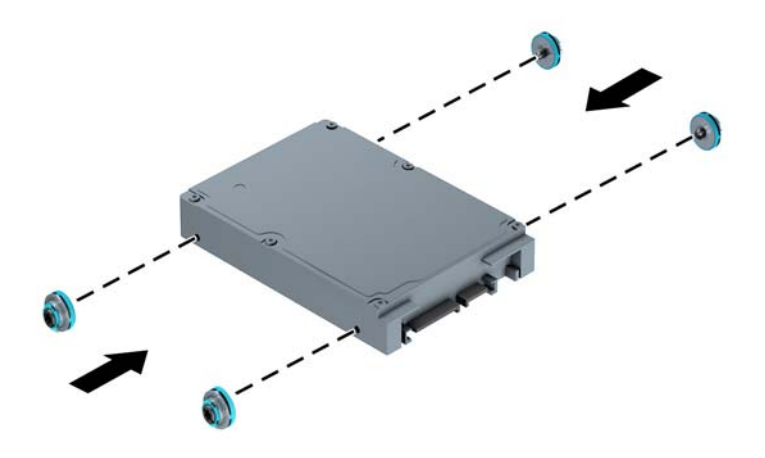

- Можна також установити 2,5-дюймовий жорсткий диск у відсік для 3,5-дюймового жорсткого диску за допомогою кронштейну перехідника, аналогічного показаному нижче.
	- Встановіть дисковод у кріпильний кронштейн відсіку таким чином, щоб рознім дисковода повністю увійшов у рознім кріпильного кронштейна.

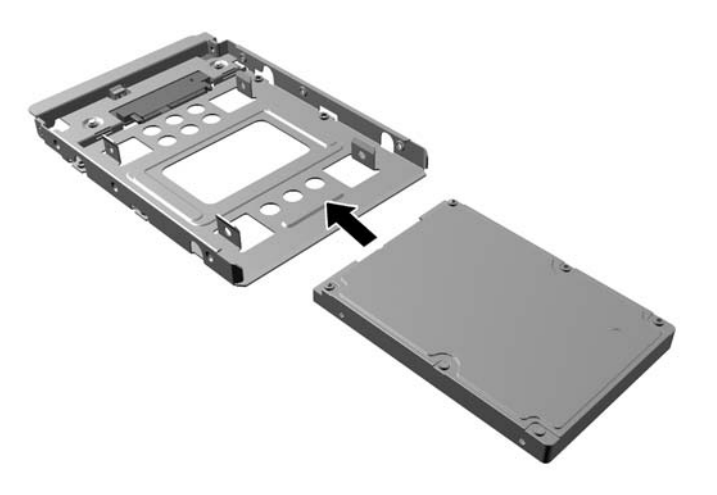

◦ Щоб закріпити дисковод у кріпильному кронштейні, встановіть чотири чорні гвинти M3 в отвори по боках кронштейна і прикрутіть їх до дисковода.

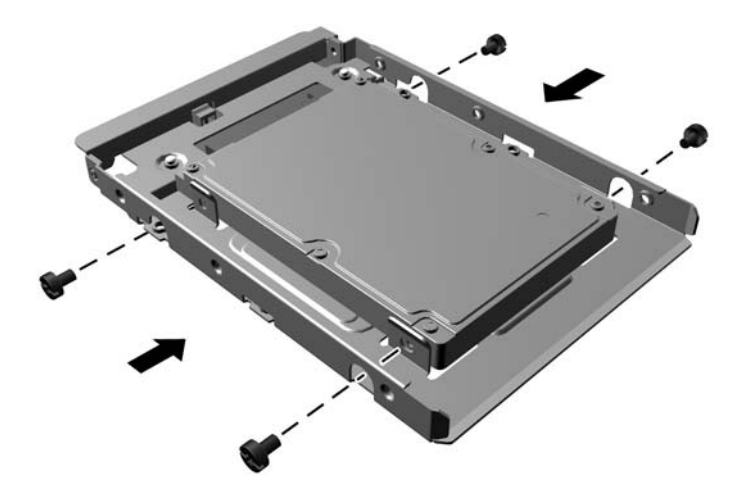

Встановіть чотири сріблясто-сині ізоляційні гвинти кріплення 6-32 на кронштейн адаптера (по два з кожного боку кронштейна).

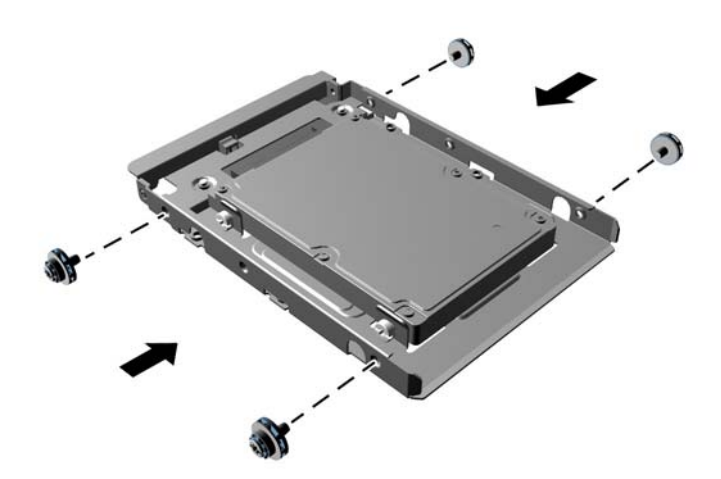

**7.** Вставте диск у відділення, вирівнюючи гвинти кріплення з відповідними отворами, доки диск не буде закріплено на місці.

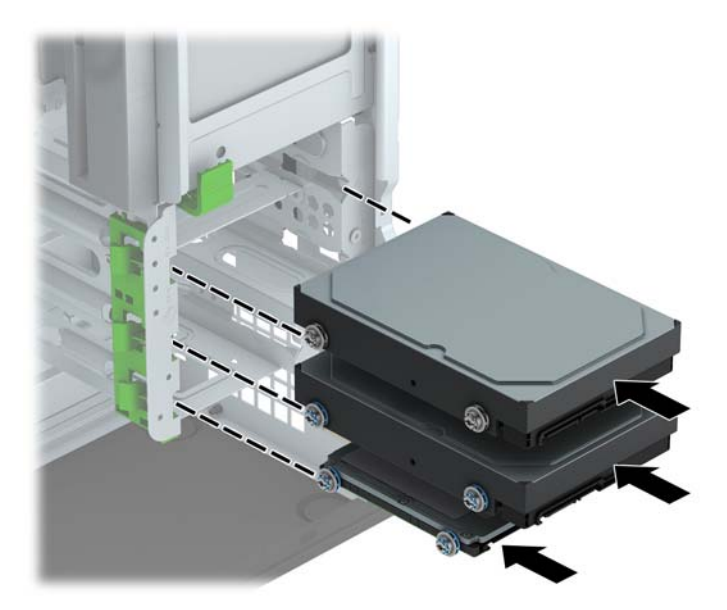

- <span id="page-40-0"></span>**8.** Підключіть кабель живлення (1) і кабель даних (2) до задньої панелі жорсткого диска.
	- **ПРИМІТКА.** Кабель живлення для жорсткого диска оснащений трьома рознімами, що під'єднуються через системну плату до розніму на задній частині відсіку для жорсткого диска.

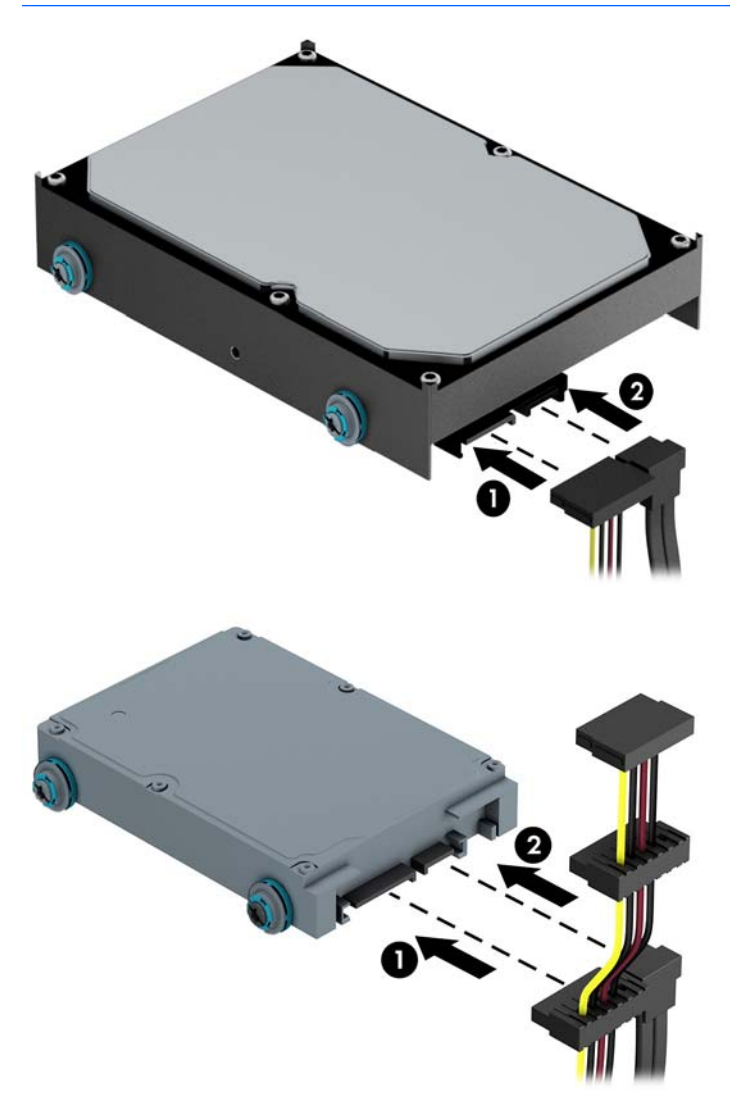

- **9.** Встановлюючи новий привод, підключіть кабель даних до відповідного розніму системної плати.
- $\mathbb{F}$  примітка. Щоб запобігти несправностям у роботі жорсткого диска, під'єднайте кабель даних основного жорсткого диска до синього розніму з позначкою SATA0. Якщо ви додаєте другий жорсткий диск, підключіть кабель даних до одного з блакитних рознімів SATA.
- **10.** Установіть знімну панель комп'ютера.
- **11.** Підключіть шнур живлення і під'єднайте усі зовнішні пристрої, а потім увімкніть комп'ютер.
- **12.** Встановіть усі фіксатори, зняті під час видалення знімної панелі.

### **Установлення замка безпеки**

Фіксатори, показані нижче і на наступних сторінках, можна використовувати для блокування корпусу чи компонентів комп'ютера.

### <span id="page-41-0"></span>**Замок з тросиком**

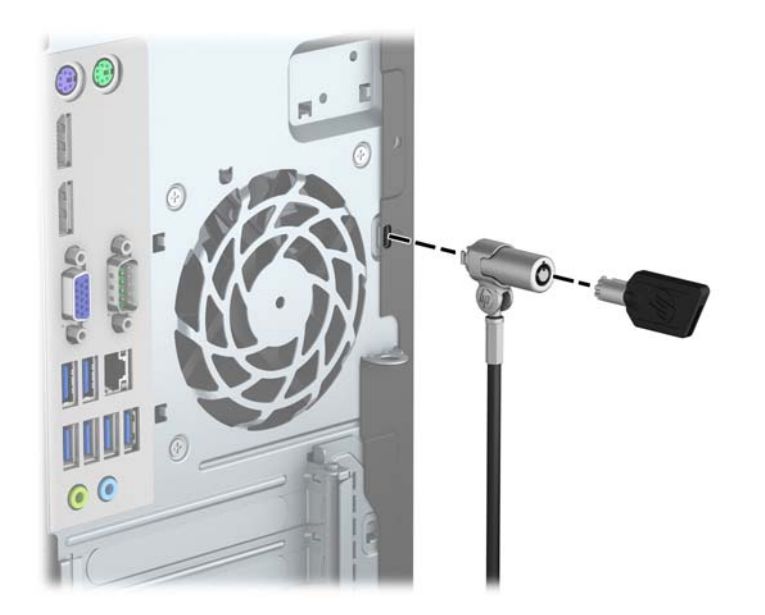

### <span id="page-42-0"></span>**Висячий замок**

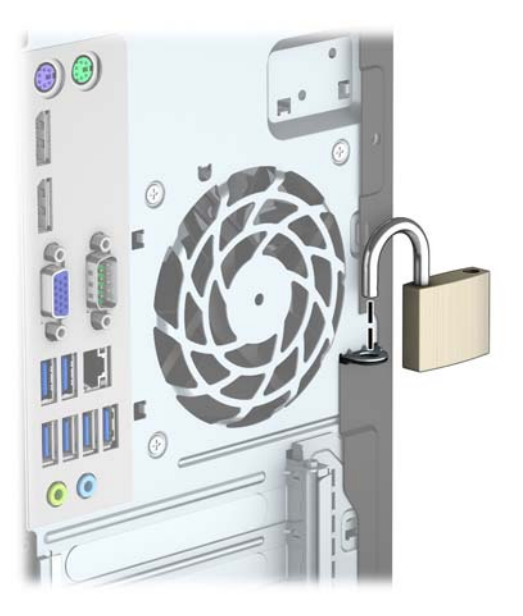

### **Замки безпеки V2 для бізнес-комп'ютерів HP**

**1.** Прикріпіть фіксатор кабелю безпеки до робочого стола за допомогою відповідних гвинтів (не входять до комплекту постачання) (1), а потім закріпіть кришку на основі фіксатора кабелю (2).

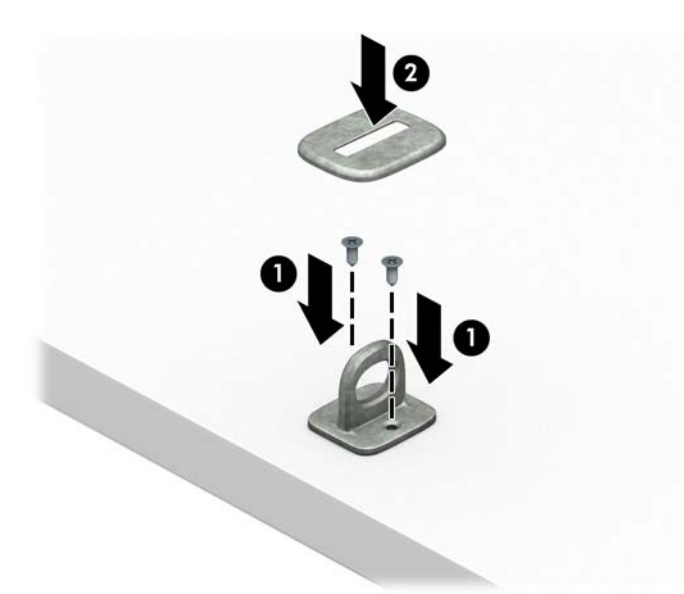

**2.** Зробіть петлю з кабелю безпеки навколо нерухомого об'єкта.

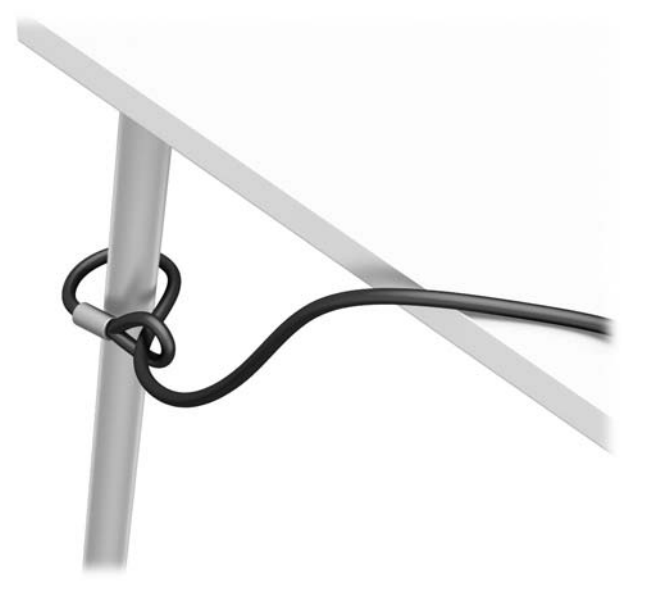

**3.** Протягніть кабель через фіксатор кабелю безпеки.

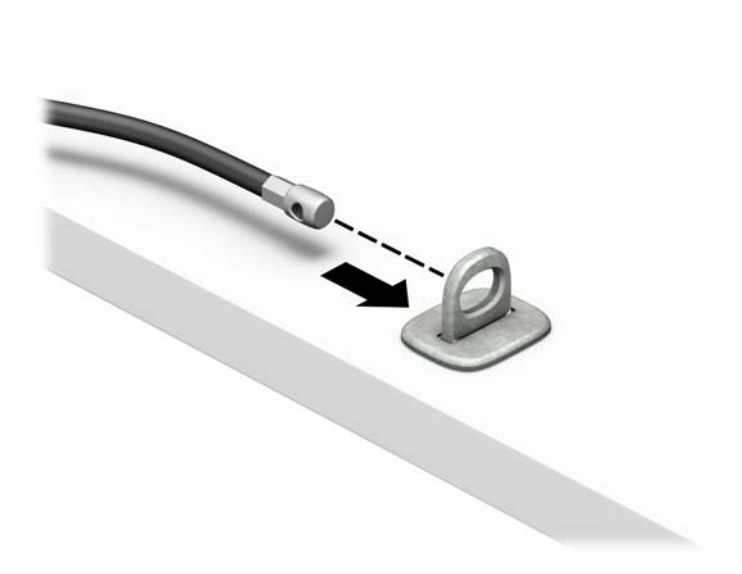

**4.** Розведіть у боки ручки замка монітора та вставте замок у гніздо безпеки на задній панелі монітора (1), зведіть ручки замка, щоб зафіксувати його (2), а потім просуньте напрямну кабелю через замок монітора (3).

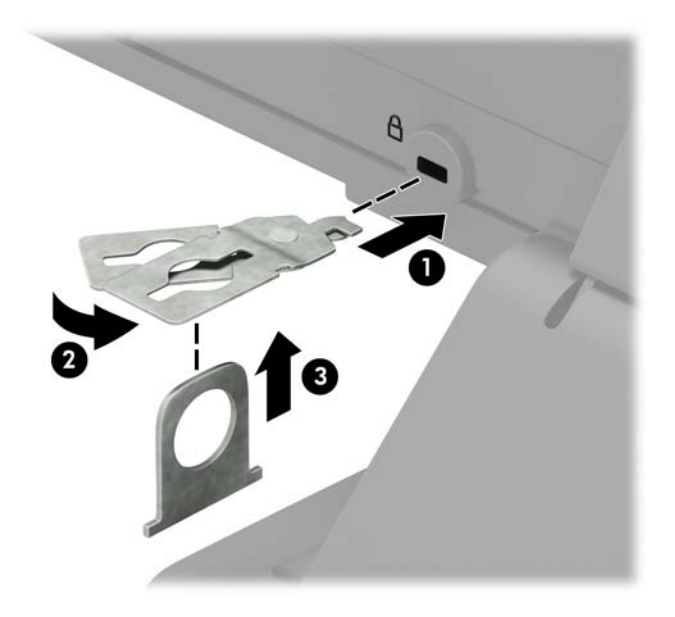

**5.** Протягніть кабель через напрямні безпеки, які встановлено на моніторі.

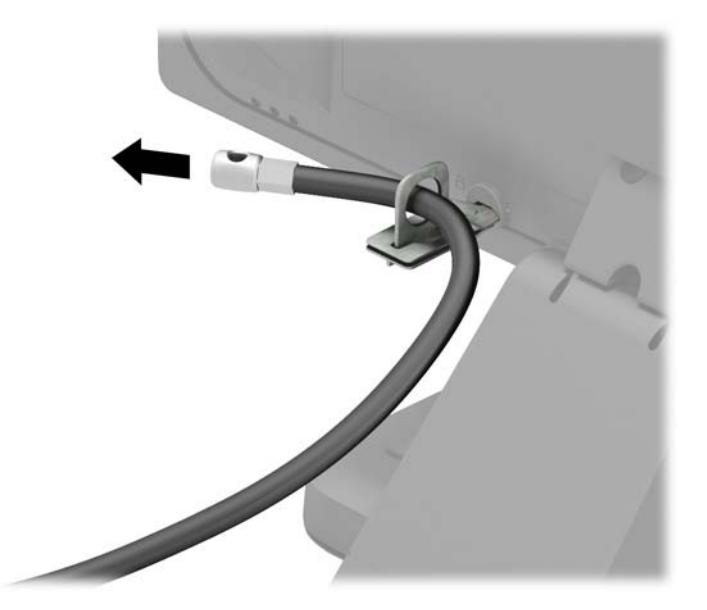

**6.** Прикріпіть фіксатор додаткових кабелів до робочого стола за допомогою відповідного гвинта (не входить до комплекту постачання) (1), а потім розмістіть додаткові кабелі в основі фіксатора (2).

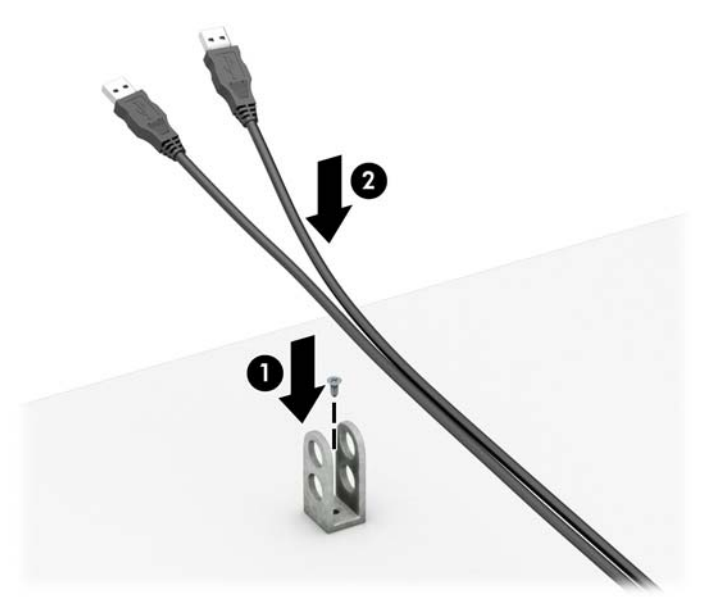

**7.** Протягніть кабель безпеки через отвори у фіксаторі додаткових кабелів.

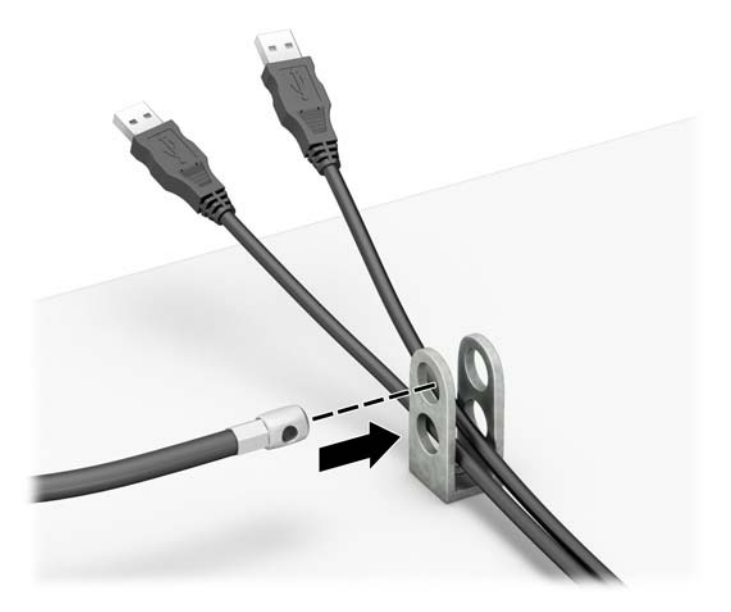

<span id="page-46-0"></span>**8.** Закріпіть фіксатор на корпусі за допомогою гвинта (1). Вставте кінець кабелю безпеки у фіксатор (2) і натисніть кнопку (3), щоб задіяти фіксатор. Відмикайте фіксатор за допомогою наданого ключа.

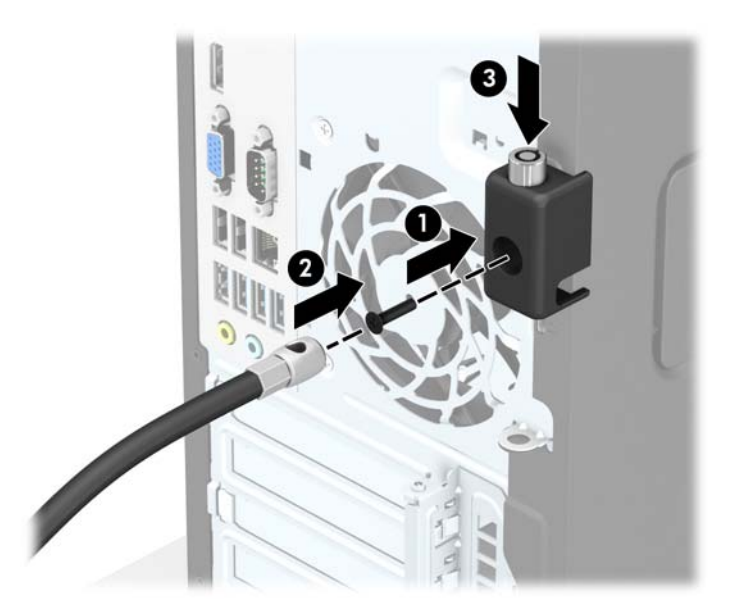

**9.** Після виконання описаних кроків усі пристрої на робочій станції буде закріплено.

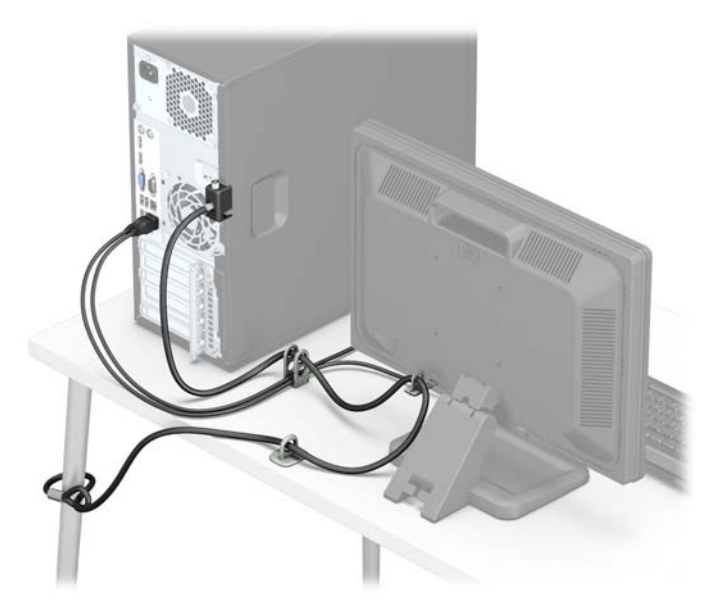

### **Надійність кріплення передньої панелі**

Фальш-панель можна зафіксувати на місці, встановивши захисний гвинт, який постачається HP. Щоб установити захисний гвинт:

- **1.** Від'єднайте або вимкніть усі пристрої безпеки, які запобігають відкриттю комп'ютера.
- **2.** Вийміть із комп'ютера всі знімні носії, такі як компакт-диски та флеш-накопичувачі USB.
- **3.** Належним чином вимкніть комп'ютер за допомогою операційної системи, а потім вимкніть усі зовнішні пристрої.
- **4.** Від'єднайте шнур живлення від розетки та відключіть усі зовнішні пристрої.
- **ПОПЕРЕДЖЕННЯ.** Незалежно від того, чи ввімкнено комп'ютер, системна плата завжди перебуває під напругою, якщо систему підключено до розетки мережі змінного струму. Потрібно від'єднати шнур живлення, щоб запобігти пошкодженню внутрішніх деталей комп'ютера.
- **5.** Зніміть знімну панель комп'ютера.
- **6.** Зніміть сріблястий запобіжний гвинт 6-32, розташований зверху на відділенні жорсткого диска.

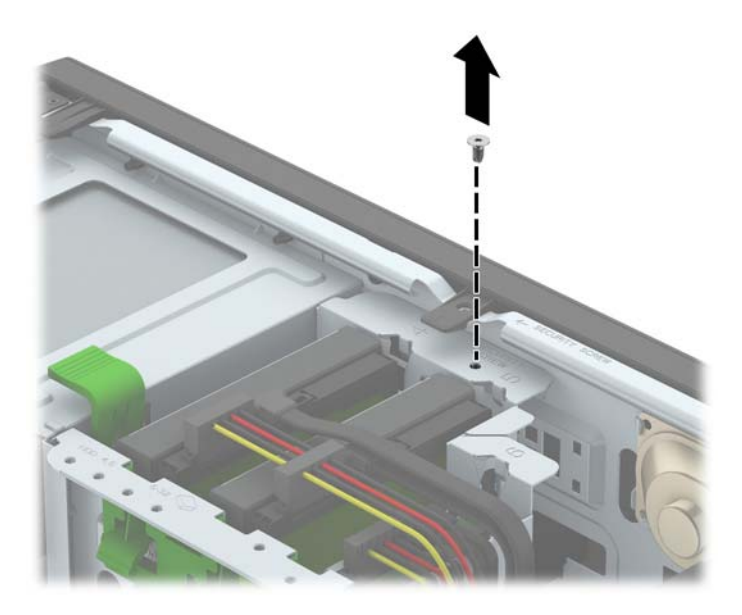

**7.** Установіть захисний гвинт у середнє вушко фіксатора передньої панелі, щоб зафіксувати передню панель на місці.

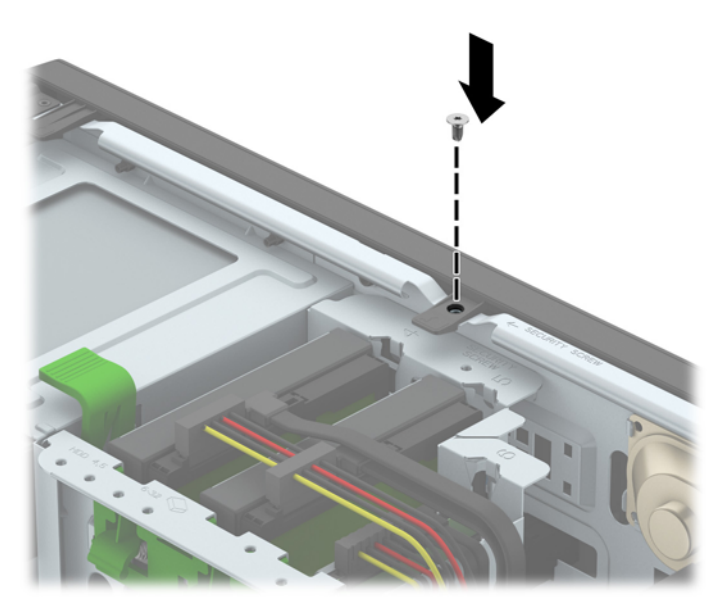

- **8.** Установіть на місце знімну панель комп'ютера.
- **9.** Підключіть шнур живлення та всі зовнішні пристрої, а потім увімкніть комп'ютер.
- **10.** Заблокуйте всі пристрої безпеки, вимкнені на час від'єднання знімної панелі.

# <span id="page-48-0"></span>**а Заміна батареї**

Батарея, що входить у комплект постачання комп'ютера, забезпечує живлення годинника реального часу. Для заміни використовуйте батарею, еквівалентну встановленій у комп'ютері. Комп'ютер постачається з пласкою 3 В літієвою батареєю.

**УВАГА!** Комп'ютер містить внутрішню літій-марганцево-діоксидну батарею. Неправильне використання батареї може призвести до її загоряння і розплавлення. Щоб уникнути травм:

Не перезаряджайте батарею.

Не піддавайте батарею дії температур вище за 60°C (140ºF).

Не розбирайте, не ламайте, не проколюйте, не торкайтеся батареї і не утилізуйте її у вогні чи воді.

Виконуйте заміну батареї тільки з використанням запасних частин HP, призначених для даного виробу.

**ПОПЕРЕДЖЕННЯ.** Перед заміною батареї необхідно зробити резервну копію параметрів CMOS. Після витягування чи заміни батареї параметри CMOS буде очищено.

Статична електрика може пошкодити електронні деталі комп'ютера чи додаткове обладнання. Перш ніж розпочати модернізацію, зніміть електростатичний заряд, торкнувшись заземленого металічного об'єкту.

**ПРИМІТКА.** Термін служби літієвої батареї може бути подовжено шляхом підключення комп'ютера до справної електричної розетки мережі змінного струму. Літієва батарея використовується тільки тоді, коли комп'ютер НЕ підключено до джерела живлення змінного струму.

HP радить користувачам утилізувати спрацьоване електронне обладнання, оригінальні картриджі HP та акумуляторні батареї. Для отримання докладнішої інформації про утилізацію відвідайте веб-сайт <http://www.hp.com/recycle>.

- **1.** Видаліть/відключіть будь-які засоби безпеки, що блокують відкриття корпусу комп'ютера.
- **2.** Вийміть із комп'ютера всі знімні носії, такі як компакт-диски та флеш-накопичувачі USB.
- **3.** Правильно вимкніть комп'ютер через операційну систему, потім відключіть усі зовнішні пристрої.
- **4.** Відключіть шнур живлення від розетки і від'єднайте усі зовнішні пристрої.

**ПОПЕРЕДЖЕННЯ.** Незалежно від того, чи комп'ютер увімкнено, на системну плату завжди подається напруга, поки комп'ютер підключено до робочої розетки змінного струму. Необхідно відключити шнур живлення від джерела живлення, щоб запобігти пошкодженню внутрішніх компонентів комп'ютера.

- **5.** Зніміть знімну панель комп'ютера.
- **6.** Знайдіть батарею і тримач батареї на системній платі.

**ПРИМІТКА.** У деяких моделях комп'ютерів потрібно витягти внутрішній компонент, щоб отримати доступ до батареї.

**7.** В залежності від типу тримача, встановленого на системній платі, виконайте наступні вказівки із заміни батареї.

**Тип 1**

**а.** Витягніть батарею з тримача.

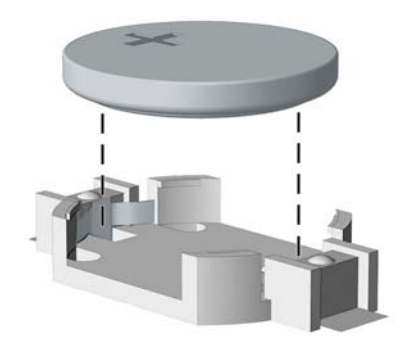

**б.** Встановіть нову батарею на місце позитивно зарядженим боком вгору. Тримач батареї автоматично зафіксує її у потрібному положенні.

#### **Тип 2**

- **а.** Щоб витягти батарею з тримача, стисніть металевий фіксатор, що виступає над одним боком батареї. Потягніть батарею вгору, щоб вийняти її (1).
- **б.** Щоб вставити нову батарею, посуньте її боком під кромку тримача позитивно зарядженим боком угору. Натисніть на інший бік, поки затискач не зафіксує батарею (2).

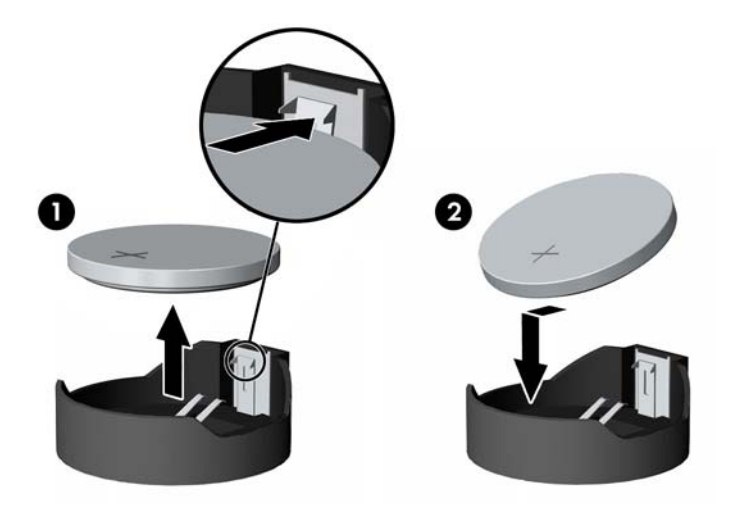

#### **Тип 3**

**а.** Натисніть на затискач (1), що фіксує батарею, і витягніть батарею (2).

**б.** Вставте нову батарею і поверніть затискач на місце.

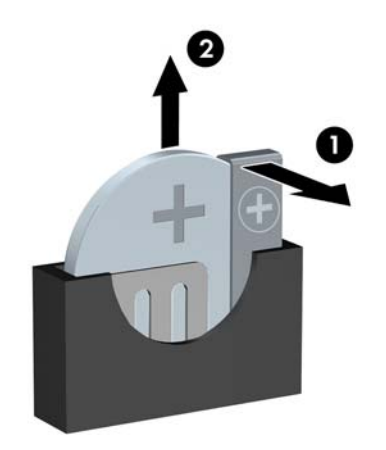

**В ПРИМІТКА.** Після заміни батареї виконайте наступні кроки для завершення цієї процедури.

- **8.** Поставте знімну панель на місце.
- **9.** Підключіть шнур живлення та всі зовнішні пристрої, а потім увімкніть комп'ютер.
- **10.** Скиньте дату та час, паролі й інші спеціальні системні параметри в утиліті Computer Setup.
- **11.** Увімкніть усі пристрої безпеки, які були відключені перед видаленням знімної панелі.

# <span id="page-51-0"></span>**б Електростатичний розряд**

Електричний розряд, що виникає між пальцем та іншим провідником, може пошкодити системну плату чи інші компоненти, чутливі до статичної електрики. Такий тип пошкодження може зменшити термін роботи пристрою.

## **Запобігання пошкодженню від статичної електрики**

Щоб запобігти пошкодженням компонентів електростатичним розрядом, дотримуйтеся таких застережень:

- Уникайте контакту пристроїв з руками під час транспортування і зберігання у захищених від статичного розряду контейнерах.
- До встановлення у робочі станції зберігайте чутливі до статичної електрики компоненти у спеціальних контейнерах.
- Перш ніж виймати компоненти, розмістіть контейнери на заземленій поверхні.
- Не торкайтеся контактів, проводів та електросхеми.
- При роботі з чутливими до статичної електрики компонентами та блоками завжди заземлюйтеся.

### **Методи заземлення**

Існує декілька методів заземлення. Скористайтеся одним чи кількома з нижченаведених способів при роботі або встановленні чутливих до статичної електрики компонентів.

- Використовуйте антистатичний браслет, під'єднаний за допомогою шнура заземлення до заземленої робочої станції чи корпуса комп'ютера. Антистатичні браслети – це еластичні браслети з мінімальним опором 1 мегом +/- 10 відсотків на шнурі заземлення. Для забезпечення необхідного заземлення надіньте браслет так, щоб він торкався шкіри.
- Використовуйте ремінці, під'єднані до підборів, носака чи верхньої частини взуття, для роботи на встановлених робочих станціях; якщо ви стоїте на провідній підлозі чи розсіювальному килимку, надягайте ремінці на обидві ноги.
- Використовуйте ізольовані інструменти обслуговування.
- Використовуйте портативний набір інструментів зі складаним розсіювальним робочим килимком.

Якщо ви не маєте вказаного обладнання для правильного заземлення, зверніться до авторизованого дилера, представника чи постачальника послуг компанії HP.

 $\mathbb{F}$  **пРИМІТКА.** Для отримання додаткової інформації про статичну електрику зверніться до авторизованого дилера, представника чи постачальника послуг компанії HP.

# <span id="page-52-0"></span>**в Рекомендації щодо роботи з комп'ютером, регулярного обслуговування та підготовки до транспортування**

## **Рекомендації щодо роботи з комп'ютером і регулярного обслуговування**

Виконуйте ці рекомендації для належного налаштування та поточного обслуговування комп'ютера і монітора.

- Зберігайте комп'ютер від надмірної вологості, прямого сонячного світла і надто високих чи низьких температур.
- Для роботи надійно розташовуйте комп'ютер на стійкій рівній поверхні. Залиште простір 10,2 см за системним блоком і над монітором для забезпечення належної вентиляції.
- Ніколи не перешкоджайте вентилюванню комп'ютера, закриваючи будь-які отвори чи повітрозбірник. Ніколи не ставте клавіатуру із закритими ніжками перед системним блоком, оскільки вона заважає вентиляції.
- Ніколи не працюйте на комп'ютері зі знятою знімною панеллю або заслінкою гнізда плати розширення.
- Не встановлюйте комп'ютери один на другий та не розташовуйте їх занадто близько до інших комп'ютерів, щоб їхні системи вентиляції не використовували нагріте повітря.
- Якщо комп'ютер буде експлуатуватися в окремому корпусі, корпус має бути обладнаний вхідними та вихідними вентиляційними отворами та вентиляторами, і до нього мають бути застосовані рекомендації з експлуатації, наведені вище.
- Не тримайте рідини поряд із клавіатурою та комп'ютером.
- Ніколи не закривайте вентиляційні отвори монітора будь-якими матеріалами.
- Установіть або увімкніть функції управління живленням (до яких входять і стани очікування) операційної системи чи іншого програмного забезпечення.
- Вимикайте комп'ютер, перш ніж виконати такі дії:
	- У разі необхідності витріть зовнішній корпус комп'ютера м'якою вологою тканиною. Використання засобів для чищення може призвести до втрати кольору чи пошкодження покриття.
	- Періодично очищуйте усі вентиляційні отвори на панелях комп'ютера. Нитки, пил та інші чужорідні матеріали можуть заблокувати отвори і заважати вентиляції.

## <span id="page-53-0"></span>**Заходи безпеки для пристрою для читання оптичних дисків**

Прочитайте відповідні рекомендації перед використанням або очищенням оптичного привода.

### **Експлуатація**

- Не рухайте пристрій під час його роботи. Це може призвести до збоїв у читанні дисків.
- Уникайте різкої зміни температур, оскільки це може призвести до конденсації вологи всередині пристрою. Якщо температура раптово змінилася, коли пристрій працює, зачекайте годину, перш ніж вимикати комп'ютер. Якщо використовувати пристрій відразу ж, це може призвести до збоїв у його роботі.
- Уникайте розміщення пристрою у місцях, де він може зазнавати впливу вологи, різкої зміни температур, вібрації чи прямого сонячного світла.

### **Очищення**

- Очищуйте панель і кнопки керування м'якою сухою тканиною або губкою, трохи змоченою слабким розчином засобу для чищення. Ніколи не розбризкуйте рідини для чищення безпосередньо на пристрій.
- Не використовуйте розчинники, які можуть пошкодити поверхню, наприклад, спирт чи бензол.

### **Безпека**

Якщо у пристрій впав предмет чи потрапила рідина, відразу вимкніть комп'ютер з мережі і зверніться до авторизованого постачальника послуг HP.

### **Підготовка до транспортування**

Дотримуйтесь таких вказівок при підготовці комп'ютера до транспортування:

- **1.** Створіть резервні копії файлів на жорсткому диску та збережіть їх на зовнішньому пристрої збереження даних. Переконайтеся, що резервний носій не зазнає впливу електричних або магнітних імпульсів під час зберігання або транспортування.
- **ПРИМІТКА.** Жорсткий диск автоматично блокується при вимиканні живлення комп'ютера.
- **2.** Витягніть і збережіть усі знімні носії даних.
- **3.** Вимкніть комп'ютер і зовнішні пристрої.
- **4.** Відключіть шнур живлення від розетки, а потім від комп'ютера.
- **5.** Відключіть компоненти системи і зовнішні пристрої від джерел живлення, а потім від комп'ютера.
- **ПРИМІТКА.** Перед транспортуванням упевніться, що всі плати вставлено правильно і закріплено у відповідних гніздах.
- **6.** Для захисту від пошкоджень запакуйте компоненти системи і зовнішні пристрої в оригінальні чи еквівалентні пакувальні матеріали.

# <span id="page-54-0"></span>**г Доступність**

Компанія HP розробляє, виготовляє та випускає на ринок продукти та послуги, які можуть використовувати всі, навіть користувачі з обмеженими фізичними можливостями, як самостійно, так і з відповідними допоміжними пристроями.

# **Підтримувані допоміжні технології**

Продукти HP підтримують безліч різноманітних допоміжних технологій, доступних в операційних системах. Окрім цього, їх можна налаштувати для роботи з додатковими допоміжними технологіями. Докладніші відомості про додаткові допоміжні технології можна знайти за допомогою функції пошуку на вашому пристрої.

### **Звертання до служби підтримки**

Ми постійно вдосконалюємо спеціальні можливості наших продуктів і послуг та завжди раді отримувати відгуки користувачів. Якщо у вас виникли проблеми з виробом або ви бажаєте поділитися враженнями про спеціальні можливості, які допомогли вам, зателефонуйте нам за номером (888) 259-5707 з понеділка по п'ятницю з 6.00 до 21.00 (гірський час). Якщо вам необхідна технічна підтримка або у вас виникли запитання щодо використання спеціальних можливостей, але ви маєте вади слуху чи використовуєте TRS/VRS/WebCapTel, зателефонуйте нам за номером (877) 656-7058 з понеділка по п'ятницю з 6:00 до 21:00 (північноамериканський гірський час).

**ПРИМІТКА.** Підтримка доступна лише англійською мовою.

**ПРИМІТКА.** Щоб отримати докладніші відомості про певну допоміжну технологію, зверніться до служби підтримки клієнтів для цього виробу.

# <span id="page-55-0"></span>**Покажчик**

#### **Б**

безпека Замки безпеки для бізнескомп'ютерів HP [37](#page-42-0)

#### **В**

видалення передня панель [8](#page-13-0) плата розширення [15](#page-20-0) встановлення 2,5-дюймовий жорсткий диск [31](#page-36-0) 3,5-дюймовий жорсткий диск [31](#page-36-0) 5,25-дюймовий пристрій для читання оптичних дисків [23](#page-28-0) батарея [43](#page-48-0) знімна панель комп'ютера [7](#page-12-0) кабелі диска [20](#page-25-0) тонкий пристрій для читання оптичних дисків [27](#page-32-0)

### **Д**

диски встановлення [20](#page-25-0) місцезнаходження [19](#page-24-0) підключення кабелів [20](#page-25-0) доступність [49](#page-54-0)

#### **Ж**

жорсткий диск (2,5 дюйма) встановлення [31](#page-36-0) зняття [29](#page-34-0) жорсткий диск (3,5 дюйма) встановлення [31](#page-36-0) зняття [29](#page-34-0)

#### **З**

заміна батареї [43](#page-48-0) замки Замки безпеки для бізнескомп'ютерів HP [37](#page-42-0) захист висячий замок [37](#page-42-0)

передня панель [41](#page-46-0) трос із замком [36](#page-41-0) знімання батарея [43](#page-48-0) знімна панель зняття [6](#page-11-0) установлення [7](#page-12-0) зняття 2,5-дюймовий жорсткий диск [29](#page-34-0) 3,5-дюймовий жорсткий диск [29](#page-34-0) 5,25-дюймовий пристрій для читання оптичних дисків [21](#page-26-0) заглушка панелі [9](#page-14-0) знімна панель комп'ютера [6](#page-11-0) тонкий пристрій для читання оптичних дисків [25](#page-30-0)

#### **К**

компоненти задньої панелі [3](#page-8-0) компоненти передньої панелі [2](#page-7-0)

#### **М**

модулі DIMM. *Див.* пам'ять

#### **О**

оптичний привод очищення [48](#page-53-0)

#### **П**

пам'ять встановлення [12](#page-17-0) встановлення модулів пам'яті в розніми [13](#page-18-0) технічні характеристики [12](#page-17-0) передня панель захист [41](#page-46-0) зняття [8](#page-13-0) зняття заглушки [9](#page-14-0) установлення [10](#page-15-0) підготовка до транспортування [48](#page-53-0)

плата розширення встановлення [15](#page-20-0) зняття [15](#page-20-0) пристрій для читання оптичних дисків заходи безпеки [48](#page-53-0) пристрій для читання оптичних дисків (5,25 дюйми) встановлення [23](#page-28-0) зняття [21](#page-26-0) пристрій для читання оптичних дисків (тонкий) встановлення [27](#page-32-0) зняття [25](#page-30-0)

#### **Р**

рекомендації з установлення [5](#page-10-0) рекомендації щодо вентиляції [47](#page-52-0) рекомендації щодо роботи з комп'ютер.ом [47](#page-52-0) розміщення ідентифікаційного коду виробу [4](#page-9-0) розміщення серійного номера [4](#page-9-0) розніми системної плати [10](#page-15-0)

### **С**

статична електрика, запобігання пошкодженню [46](#page-51-0)

#### **Т**

технічні характеристики пам'ять [12](#page-17-0)

#### **У**

установлення пам'ять [12](#page-17-0) плата розширення [15](#page-20-0)

### **Ф**

фіксатори висячий замок [37](#page-42-0) передня панель [41](#page-46-0) трос із замком [36](#page-41-0)